# Acer Projektor

# P1165/P1165P/P1265/P1265P/ P5260i/P5270/P5280/P5370W-Reihe Benutzerhandbuch

Copyright © 2007. Acer Incorporated. Alle Rechte vorbehalten.

Acer Projektor P1165/P1165P/P1265/P1265P/P5260i/P5270/P5280/P5370W-Reihe Benutzerhandbuch Erste Ausgabe: 11/2007

Gelegentliche Änderungen der Informationen in dieser Veröffentlichung behalten wir uns ohne Ankündigung vor. Diese Änderungen werden jeweils in die folgenden Ausgaben dieses Handbuchs, zusätzlicher Dokumente oder Veröffentlichungen übernommen. Diese Firma übernimmt keine Garantie, weder ausdrücklich noch implizit, bezüglich des Inhalts dieses Handbuchs und – ohne darauf beschränkt zu sein – der unausgesprochenen Garantien von Marktgängigkeit und Eignung für einen bestimmten Zweck.

Notieren Sie nachfolgend die Modellnummer, Seriennummer sowie Kaufdatum und -ort. Die Serien- und Modellnummer befinden sich auf dem Etikett an Ihrem Computer. Wenn Sie sich bezüglich Ihres Geräts an Acer Incorporated wenden, müssen Sie die Seriennummer, die Modellnummer und die Kaufdaten immer mit angeben.

Kein Teil dieser Veröffentlichung darf ohne vorherige schriftliche Zustimmung von Acer Incorporated reproduziert, in einem Datenabrufsystem gespeichert oder in anderer Form oder durch andere Verfahren (elektronisch, mechanisch, durch Fotokopieren, Aufnahme oder andere Verfahren) verbreitet werden.

Acer Projektor P1165/P1165P/P1265/P1265P/P5260i/P5270/P5280/P5370W-Reihe

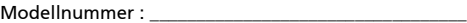

Seriennummer:

Kaufdatum:

Gekauft bei: \_\_\_\_\_\_\_\_\_\_\_\_\_\_\_\_\_\_\_\_\_\_\_\_\_\_\_\_\_\_\_\_\_\_\_\_

Acer und das Acer-Logo sind eingetragene Handelsmarken der Acer Incorporated. Die anderen hier erwähnten Produktnamen und Marken dienen nur dem Identifizierungszweck und sind Eigentum der jeweiligen Inhaber.

"HDMITM, DAS HDMI-LOGO UND HIGH-DEFINITION MULTIMEDIA INTERFACE SIND HANDELSMARKEN ODER EINGETRAGENE HANDELSMARKEN DER HDMI LICENSING LLC."

## <span id="page-2-0"></span>Informationen für Ihre Sicherheit und Komfort

Lesen Sie sorgfältig diese Anweisungen. Heben Sie das Dokument für einen späteren Gebrauch auf. Befolgen Sie alle auf dem Produkt befindlichen Warnungen und Anweisungen.

### Vor dem Reinigen das Gerät ausschalten

Trennen Sie vor dem Reinigen das Gerät vom Netz. Verwenden Sie keine flüssigen Reinigungsmittel oder Spritzreinigungsmittel. Reinigen Sie das Gerät nur mit einem angefeuchteten Tuch.

### Auf den Stecker als Abschaltvorrichtung achten

Befolgen Sie die nachstehenden Richtlinien, wenn Sie die Stromleitung mit dem externen Netzteil verbinden oder davon trennen:

- Installieren Sie das Speisegerät, bevor Sie die Stromleitung mit einer Netzsteckdose verbinden.
- Ziehen Sie die Stromleitung heraus, bevor Sie das Netzteil von dem Projektor trennen.
- Falls das System mehrere Stromquellen hat, dann trennen Sie alle Stromleitungen von den Stromquellen, um die Stromversorgung des Systems abzuschalten.

### Auf die Zugänglichkeit achten

Stellen Sie sicher, dass die Netzsteckdose, in die Sie die Stromleitung einstecken, leicht zugänglich ist und sich in der Nähe des Gerätebedieners befindet. Wenn Sie die Stromversorgung des Gerätes abschalten müssen, ziehen Sie bitte unbedingt die Stromleitung aus der Netzsteckdose heraus.

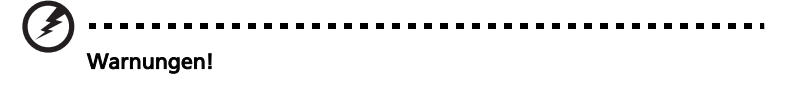

- Verwenden Sie das Gerät nicht in der Nähe von Wasser.
- Stellen Sie das Gerät nicht auf einen unstabilen Wagen, Ständer oder Tisch. Wenn das Gerät herunterfällt, kann es schwer beschädigt werden.
- Die Schlitze und Öffnungen dienen zur Belüftung, um einen zuverlässigen Betrieb des Gerätes zu gewährleisten und das Gerät vor einer Überhitzung zu schützen. Diese Öffnungen dürfen nicht blockiert oder zudeckt werden. Stellen Sie das Produkt nicht auf ein Bett, Sofa, Teppich oder andere ähnliche Oberflächen, da die Entlüftungsöffnungen dabei blockiert werden können.

Stellen Sie das Gerät nicht in die Nähe oder auf einen Heizkörper bzw. eine Heizung. Bauen Sie das Gerät nirgends ein, es sei denn, dass eine richtige Belüftung sichergestellt ist.

Lassen Sie keine Gegenstände durch die Schlitze am Gehäuse in das Geräteinnere eindringen. Sie können dadurch mit gefährlicher Hochspannung in Berührung kommen oder einen Kurzschluss zwischen den Teilen verursachen. Ein Brand oder Stromschlag kann die Folge sein. Schütten Sie keine Flüssigkeiten auf das Gerät.

- Stellen Sie das Gerät nicht auf eine vibrierende Oberfläche, um Schäden an internen Komponenten und ein Leck der Batterien zu vermeiden.
- Verwenden Sie das Gerät nicht in einer Sport-, Übungs- oder vibrierenden Umgebung, da ein unerwarteter Kurzschluss oder Schaden an Ankern oder Lampen die Folge sein kann.

### Auf die Stromversorgung achten

- Die Stromversorgung des Gerätes muss mit der Angabe auf dem Typenschild übereinstimmen. Sind Sie sich hinsichtlich der Spezifikationen Ihres Stromnetzes unsicher, dann nehmen Sie bitte mit Ihrem Händler oder Stromanbieter Kontakt auf.
- Lassen Sie keinerlei Gegenstände auf dem Stromkabel liegen. Achten Sie darauf, dass die Kabel nicht über eine begangene Raumfläche liegen.
- Wenn ein Verlängerungskabel verwendet wird, achten Sie bitte darauf, dass der gesamte Ampere-Nennwert der Geräte, die das Verlängerungskabel verwenden, nicht den Nennwert des Verlängerungskabels überschreitet. Achten Sie auch darauf, dass der gesamte Nennwert aller Geräte, die mit der selben Netzsteckdose verbunden werden, den Nennwert der Sicherung nicht überschreitet.
- Schließen Sie nicht zu viele Geräte an, um eine Überlastung der Stromleitung, Steckdosenleiste oder Steckdose zu vermeiden. Die gesamte Systemlastung darf 80% des Nennwerts der betroffenen Sicherung nicht überschreiten. Wenn Steckdosenleisten verwendet werden, darf die Belastung 80% des Eingangsnennwerts der Steckdosenleisten nicht überschreiten.
- Das Netzteil des Gerätes ist mit einem dreiardrigen, geerdeten Stecker ausgestattet. Der Stecker passt nur in eine geerdete Steckdose. Stellen Sie sicher, dass die Steckdose richtig geerdet ist, bevor Sie den Netzstecker einstecken. Stecken Sie den Stecker nicht in eine nichtgeerdete Steckdose ein. Nehmen Sie Kontakt mit Ihrem Elektriker für Details auf.

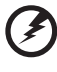

Warnung! Bei dem Erdungspol handelt es sich um eine Sicherheitsmaßnahme. Das Verwenden einer nicht richtig geerdeten Steckdose kann einen elektrischen Schlag und/oder Verletzungen verursachen.

**N** 

Hinweis: Der Erdungspol bietet auch einen guten Schutz vor unerwartetem Rauschen, das aus den benachbarten elektrischen Geräten stammt und die Leistung dieses Gerätes stören kann.

. . . . . . .

• Verwenden Sie das Gerät nur mit dem mitgelieferten Stromleitungsset. Falls Sie das Set auswechseln müssen, stellen Sie bitte sicher, dass das neue Stromleitungsset die folgenden Anforderungen erfüllt: trennbarer Typ, ULgelistet/CSA-zertifiziert, Typ SPT-2, Nennwert mindestens 7A 125V, VDEgenehmigt oder äquivalent, maximal 4,6 Meter (15 Fuß) lang.

#### Instandsetzen des Produkts

Versuchen Sie niemals das Produkt in eigener Regie zu reparieren. Durch Öffnen des Gehäuses setzen Sie sich Hochspannung und anderen Gefahren aus. Überlassen Sie die Reparatur qualifiziertem Kundendienstpersonal.

Sollte einer der folgend aufgelisteten Punkte auftreten, dann ziehen Sie bitte den Netzstecker des Gerätes heraus und nehmen Kontakt mit qualifiziertem Kundendienstpersonal auf:

- Das Netzkabel oder der Stecker ist beschädigt, hat einen Schnitt oder ist ausgefranst.
- Flüssigkeiten sind in das Produkt eingedrungen.
- Das Produkt wurde Regen oder Wasser ausgesetzt.
- Das Produkte ist heruntergefallen oder das Gerät ist beschädigt.
- Das Produkt weist eine deutliche Leistungsänderung auf, welches die Notwendigkeit einer Reparatur andeutet.
- Das Gerät arbeitet nicht richtig, obwohl die Bedienungsanweisungen befolgt werden.

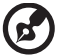

Hinweis: Nehmen Sie nur die Steuerungen vor, die in den Bedienungsanweisungen beschrieben sind. Eine unsachgemäße Bedienung anderer Steuerungen kann u. U. zu Schäden führen und eine langwierige Einstellarbeit eines qualifizierten Fachmanns nötig machen.

-----------------------------

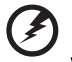

Warnung! Aus Sicherheitsgründen dürfen keine unverträglichen Teile verwendet werden, wenn Komponenten hinzugefügt oder ausgewechselt werden. Wenden Sie sich für Kaufoptionen an Ihren Händler.

Das Gerät und seine Erweiterungen erhalten möglicherweise kleine Teile. Halten Sie sie von kleinen Kindern fern.

### Weitere Sicherheitshinweise

- Blicken Sie niemals direkt in das Objektiv des Projektors, wenn die Lampe eingeschaltet ist. Das helle Licht kann Ihren Augen schaden.
- Schalten Sie zuerst den Projektor und dann die Signalquellen ein.
- Verwenden Sie das Gerät nicht in folgenden Umgebungen:
	- Eine schlecht belüftete oder eingeengte Stelle. Ein Abstand von mindestens 50cm von Wänden und ein freier Luftfluss um den Projektor ist notwendig.
	- Eine Stelle, wo die Temperatur übermäßig hoch wird, wie z.B. innerhalb eines Fahrzeugs, dessen Fenster geschlossen sind.
	- Eine Stelle, wo es eine hohe Feuchtigkeit, übermäßig Staub oder Zigarettenrauch gibt. Dies kann die optischen Komponenten verschmutzen, die Standzeit des Gerätes verkürzen und das Bild verdunkeln.
	- Eine Stelle in der Nähe von Feueralarmen.
	- Eine Stelle, deren Umgebungstemperatur über 40 ºC/104 ºF beträgt.
	- Eine Stelle, deren Höhe über 10.000 Fuß beträgt.
- Trennen Sie unverzüglich den Projektor vom Netz, wenn irgendetwas mit ihm nicht stimmt. Betreiben Sie das Gerät nicht, wenn der Projektor Rauch, komische Geräusche oder Geruch abgibt. Ein Brand oder elektrischer

Schlag kann die Folge sein. Trennen Sie in diesem Fall unverzüglich den Projektor vom Netz und nehmen Kontakt mit Ihrem Händler auf.

- Verwenden Sie das Gerät nicht weiter, wenn es zerbrochen ist oder heruntergefallen ist. Nehmen Sie in diesem Fall Kontakt mit Ihrem Händler für eine Untersuchung auf.
- Richten Sie das Projektorobjektiv nicht auf die Sonne. Ein Brand kann die Folge sein.
- Lassen Sie den Projektor nach dem Ausschalten den Abkühlungsvorgang beenden, bevor Sie die Stromverbindung trennen.
- Schalten Sie nicht plötzlich die Netzstromversorgung des Projektors ab. Trennen Sie den Projektor nicht während des Betriebs vom Netz. Ein Lampenbruchschaden, Brand, elektrischer Schlag oder sonstige Probleme können die Folge sein. Am besten warten Sie auf das Stoppen des Gebläses, bevor Sie die Netzstromversorgung abschalten.
- Berühren Sie das Luftaustrittsgitter und die Bodenplatte nicht, um Verbrennungen zu vermeiden.
- Reinigen Sie gegebenenfalls häufig den Luftfilter. Die Temperatur im Geräteinneren kann steigen und Schäden verursachen, wenn der Filter oder die Belüftungsöffnungen mit Dreck oder Staub verstopft sind.
- Blicken Sie nicht während des Betriebs des Projektors in das Luftaustrittsgitter. Dies kann Ihren Augen schaden.
- Lassen Sie immer den Objektivverschluss geöffnet bzw. nehmen die Objektivabdeckung immer ab, wenn der Projektor eingeschaltet ist.
- Blockieren Sie das Projektorobjektiv nicht mit einem Gegenstand, wenn der Projektor in Betrieb ist. Der Gegenstand kann dadurch erwärmt und verformt werden oder sogar einen Brand verursachen. Drücken Sie auf die Taste HIDE am Projektor oder auf der Fernbedienung, um die Lampe kurzfristig auszuschalten.
- Während des Betriebs wird die Lampe sehr heiß. Lassen Sie den Projektor mindestens 45 Minuten lang abkühlen, bevor Sie das Lampenmodul anfassen, um es auswechseln.
- Benutzen Sie die Lampe nicht weiter, nachdem die Nennstandzeit der Lampe erreicht wurde. Die Lampe kann in seltenen Fällen brechen.
- Wechseln Sie erst dann das Lampenmodul oder andere elektronische Komponenten aus, wenn der Projektor vom Netz getrennt ist.
- Das Gerät erkennt automatisch die Lebensdauer der Lampe. Wechseln Sie bitte umgehend die Lampe aus, wenn eine entsprechende Warnmeldung erscheint.
- Lassen Sie das Gerät vor dem Auswechseln der Lampe einige Zeit abkühlen und befolgen alle Anweisungen zum Wechseln der Lampe, um Verletzungen zu vermeiden.
- Führen Sie nach dem Auswechseln des Lampenmoduls die Funktion "Reset Lampe" im OSD-Menü "Verwaltung" aus.
- Versuchen Sie niemals den Projektor auseinanderzubauen. Es gibt gefährliche Hochspannung innerhalb des Gerätes. Das einzige vom Anwender instandzusetzende Teil ist die Lampe, die eine eigene abnehmbare Abdeckung hat. Überlassen Sie die Reparatur nur qualifiziertem Kundendienstpersonal.
- Lassen Sie den Projektor nicht vertikal stehen. Der Projektor kann herunterfallen und Verletzungen oder Schäden verursachen.
- Dieser Projektor kann umgedrehte Bilder für eine Deckenmontageinstallation anzeigen. Verwenden Sie nur das Deckenmontageset von Acer, um den Projektor zu installieren. Achten Sie darauf, dass er sicher installiert wird.

Betriebsumgebung für die Verwendung der drahtlosen Funktion (optional)

#### Warnung! Schalten Sie aus Sicherheitsgründen alle drahtlosen oder Rundfunkgeräte aus, wenn Sie das Gerät unter folgenden Bedingungen verwenden. Zu diesen Geräten zählen ein drahtloses lokales Netzwerk (WLAN), Bluetooth-Gerät, 3G-Gerät usw..

Denken Sie daran, alle speziellen Regelungen, die in bestimmten Gegenden in Kraft sind, zu befolgen und das Gerät immer auszuschalten, wenn sein Gebrauch verboten ist oder es Störungen oder Gefahren verursachen kann. Verwenden Sie das Gerät nur an seinen normalen Betriebspositionen. Das Gerät erfüllt die Anforderungen der Strahlenbelastungsrichtlinien, wenn es auf übliche Weise verwendet wird und seine Antenne einen Abstand von mindestens 1,5 cm (5/8 Zoll) von Ihrem Körper hat. Die Oberfläche der Aufstellposition sollte kein Metall enthalten. Halten Sie sich entsprechend dem oben genannten Abstand von dem Gerät fern.

Um Datendateien oder Nachrichten erfolgreich zu senden, benötigt das Gerät eine qualitativ gute Verbindung mit dem Netzwerk. In manchen Fällen wird die Sendung der Datendateien oder Nachrichten verzögert, bis eine gute Verbindung verfügbar ist.

Stellen Sie sicher, dass die obigen Anweisungen hinsichtlich des Abstands eingehalten werden, bis die Sendung abgeschlossen wird.

Teil des Gerätes ist magnetisch. Metallhaltige Materialien können von dem Gerät angezogen werden. Hörgeräte tragende Personen sollten das Gerät nicht an das Ohr halten. Stellen Sie weder Kreditkarten noch sonstige magnetische Speichermedien in die Nähe des Gerätes. Die drinnen gespeicherten Informationen können dadurch gelöscht werden.

#### Medizintechnische Geräte

Der Betrieb eines Rundfunkgeräts inklusive drahtloser Telefone kann mit den Funktionen mangelhaft geschützter medizintechnischer Geräte interferieren. Befragen Sie einen Arzt oder den Hersteller des medizintechnischen Gerätes, um zu wissen, ob das Gerät ausreichend von Hochfrequenzen abgeschirmt ist. Schalten Sie das Gerät in Gesundheitseinrichtungen aus, wenn es dort entsprechende Regelungen gibt. Krankenhäuser oder Gesundheitseinrichtungen verwenden möglicherweise Geräte, die empfindlich auf externe Hochfrequenzsendungen reagieren.

Herzschrittmacher. Herzschrittmacherhersteller empfehlen einen Abstand von mindestens 15,3 cm (6 Zoll) zwischen drahtlosen Geräten und einem Herzschrittmacher einzuhalten, um mögliche Interferenzen mit dem Herzschrittmacher zu vermeiden. Diese Empfehlungen sind im Einklang mit den unabhängigen Forschungen und Empfehlungen von Wireless Technology Research. Herzschrittmacher tragende Personen sollten Folgendes beachten:

- Das Gerät mehr als 15,3 cm (6 Zoll) von dem Herzschrittmacher fern halten.
- Das Gerät nicht in der Nähe des Herzschrittmachers tragen, wenn das Gerät eingeschaltet ist. Das Gerät ausschalten und entfernen, wenn eine Störung bemerkt wurde.

Hörgeräte. Manche digitale drahtlose Geräte können mit manchen Hörgeräten interferieren. Wenden Sie sich an den Kundendienst, falls eine Interferenz auftritt.

### Fahrzeuge

Hochfrequenzsignale können unsachgemäß installierte oder mangelhaft abgeschirmte elektronische Systeme in Kraftfahrzeugen wie z.B. elektronische Einspritzanlagen, elektronische Antiblockiersysteme, elektronische Geschwindigkeitssteuersysteme und Airbagsysteme beeinträchtigen. Für weitere Informationen wenden Sie sich bitte an den Hersteller oder Vertreter Ihres Fahrzeugs bzw. der hinzugefügten Einrichtung. Das Gerät darf nur von qualifiziertem Personal repariert oder in einem Fahrzeug installiert werden. Eine fehlerhafte Installation oder Reparatur kann gefährlich sein und jede für das Gerät geltende Garantie ungültig machen. Prüfen Sie regelmäßig, ob jede drahtlose Einrichtung in dem Fahrzeug richtig montiert ist und funktioniert. Lagern bzw. legen Sie keine brennbaren Flüssigkeiten, Gase oder Explosivstoffe in dem selben Fach ab, in dem sich das Gerät und seine Teile bzw. Erweiterungskomponenten befinden. Bei mit Airbags ausgestatteten Fahrzeugen sollten Sie daran denken, dass Airbags mit großer Kraft aufblasen. Stellen Sie keine Gegenstände inklusive einer installierten oder tragbaren drahtlosen Einrichtung auf den Bereich über den Airbag oder in den Airbag-Einsatzbereich. Wenn eine drahtlose Einrichtung unsachgemäß im Fahrzeug installiert wurde und die Airbags sich aufblasen, dann kann eine ernsthafte Verletzung die Folge sein.

Das Verwenden dieses Geräts während des Flugs im Flugzeug ist verboten. Schalten Sie das Gerät aus, bevor Sie in ein Flugzeug einsteigen. Das Verwenden drahtloser Telekommunikationsgeräte in einem Flugzeug kann den Betrieb des Flugzeugs gefährden, das drahtlose Telefonnetzwerk stören und möglicherweise illegal sein.

### Potenziell explosive Umgebungen

Schalten Sie das Gerät in einer Gegen mit potenziell explosiver Atmosphäre aus und beachten Sie alle Symbole und Anweisungen. Zu potenziell explosiven Umgebungen zählen die Stellen, an denen Sie normalerweise gebeten werden, den Motor Ihres Fahrzeugs auszuschalten. Funken an solchen Stellen kann eine Explosion oder einen Brand und dadurch Personenschaden oder sogar Tod verursachen. Schalten Sie das Gerät an Treibstoffstützpunkten wie z.B. in der Nähe von Zapfsäulen an Tankstellen aus. Befolgen Sie die Beschränkungen zur Verwendung der Rundfunkgeräte an Treibstoff-Depots, - Lagern und - Verteilungsstellen, Chemiefabriken oder in Gegenden, wo Sprengarbeiten ausgeführt werden. Die Stellen, die eine potenziell explosive Atmosphäre haben, werden üblicherweise aber nicht immer deutlich gekennzeichnet. Solche Stellen schließen das Unterdeck eines Boots, Chemikalienbeförderungs- oder speichereinrichtungen, Fahrzeuge, die Treibgas (wie z.B. Propan oder Butan) verwenden, sowie Stellen, wo die Luft Chemikalien oder Partikel wie z.B. Körner, Staub oder Metallpulver enthält, ein.

### Vorsicht mit dem Gehör

Folgen Sie bitte den nachstehenden Anweisungen, um Ihr Gehör zu schützen.

- Erhöhen Sie schrittweise die Lautstärke, bis Sie deutlich und gemütlich hören können.
- Erhöhen Sie die Lautstärke nicht weiter, wenn Ihre Ohren sich an die Lautstärke gewöhnt haben.
- Hören Sie Musik nicht über längere Zeit bei einer hohen Lautstärke.
- Versuchen Sie nicht mit einer erhöhten Lautstärke laute Umgebungen zu übertönen.
- Reduzieren Sie die Lautstärke, wenn Sie die Leute, die in Ihrer Nähe sprechen, nicht hören können.

### Anweisungen zur Entsorgung

Entsorgen Sie das elektronische Gerät nicht mit dem Hausmüll zusammen. Bitte recyceln Sie das Gerät, um die Umweltbelastung zu minimieren und die Umwelt zu schützen. Für weitere Informationen zu den Regelungen über Elektro- und Elektronik-Altgeräte (WEEE) besuchen Sie bitte http://global.acer.com/about/ sustainability.htm

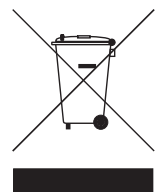

### Hinweis zum Quecksilber

Für Projektoren oder elektronische Produkte, die einen LCD/CRT-Monitor bzw. Bildschirm enthalten:

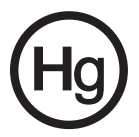

Die Lampen in diesem Produkt enthalten Quecksilber und müssen gemäß den örtlichen Bestimmungen sowie der Gesetzgebung des Bundes entsorgt werden. Weitere Informationen hierzu finden Sie bei der Electronic Industries Alliance unter www.eiae.org. Für lampenspezifische Entsorgungsinformationen besuchen Sie bitte www.lamprecycle.org

## <span id="page-9-0"></span>Das allererste:

### <span id="page-9-1"></span>Benutzungshinweise

Was Sie tun sollten:

- Schalten Sie vor dem Reinigen das Gerät aus.
- Verwenden Sie zur Reinigung des Gehäuses ein weiches, mit mildem Reinigungsmittel angefeuchtetes Tuch.
- Trennen Sie das Gerät vom Stromnetz, wenn es über einen längeren Zeitraum nicht benutzt wird.

Was Sie nicht tun sollten:

- Blockieren Sie niemals die Lüftungsöffnungen des Gerätes, da sie zur Kühlung dienen.
- Benutzen Sie zur Reinigung keine Scheuermittel, Wachse oder Lösungsmittel.
- Verwenden Sie das Gerät nicht unter den folgenden Umständen:
	- In extrem heißer, kalter oder feuchter Umgebung.
	- In besonders staubiger und schmutziger Umgebung.
	- In der Nähe von Geräten, die starke Magnetfelder erzeugen.
	- Unter direkter Sonneneinstrahlung.

### <span id="page-9-2"></span>Vorsichtsmaßnahmen

Befolgen Sie alle Warnhinweise, Vorsichtsmaßnahmen und Pflegehinweise in diesem Handbuch, um die Lebensdauer des Gerätes zu maximieren.

#### Warnung:

- Blicken Sie niemals direkt in das Objektiv des Projektors, wenn die Lampe eingeschaltet ist. Das helle Licht kann Ihren Augen schaden.
- Das Gerät darf weder Regen noch Feuchtigkeit ausgesetzt werden, um einen Brand oder Kurzschluss zu vermeiden.
- Versuchen Sie nicht das Gerät zu öffnen oder auseinander zu bauen. Es besteht die Gefahr eines Stromschlags.
- Lassen Sie das Gerät vor dem Auswechseln der Lampe einige Zeit abkühlen und befolgen alle Anweisungen zum Wechseln der Lampe, um Verletzungen zu vermeiden.
- Das Gerät erkennt automatisch die Lebensdauer der Lampe. Wechseln Sie bitte umgehend die Lampe aus, wenn eine entsprechende Warnmeldung erscheint.
- Führen Sie nach dem Auswechseln des Lampenmoduls die Funktion "Reset Lampe" im OSD-Menü "Verwaltung" aus.
- Lassen Sie nach dem Ausschalten des Projektors das Gebläse noch einige Minuten in Betrieb, bevor Sie die Stromverbindung trennen.
- Schalten Sie zuerst den Projektor und dann die Signalquellen ein.
- Verwenden Sie die Objektivabdeckung nicht, wenn der Projektor in Betrieb ist.
- Wenn das Ende der Lampenlebensdauer erreicht ist, erlischt die Lampe mit einem lauten Knallgeräusch. In diesem Fall lässt sich das Gerät nicht mehr einschalten, bis das Lampenmodul ausgewechselt ist. Folgen Sie den Anweisungen im Abschnitt "Auswechseln der Lampe", um die Lampe auszuwechseln.

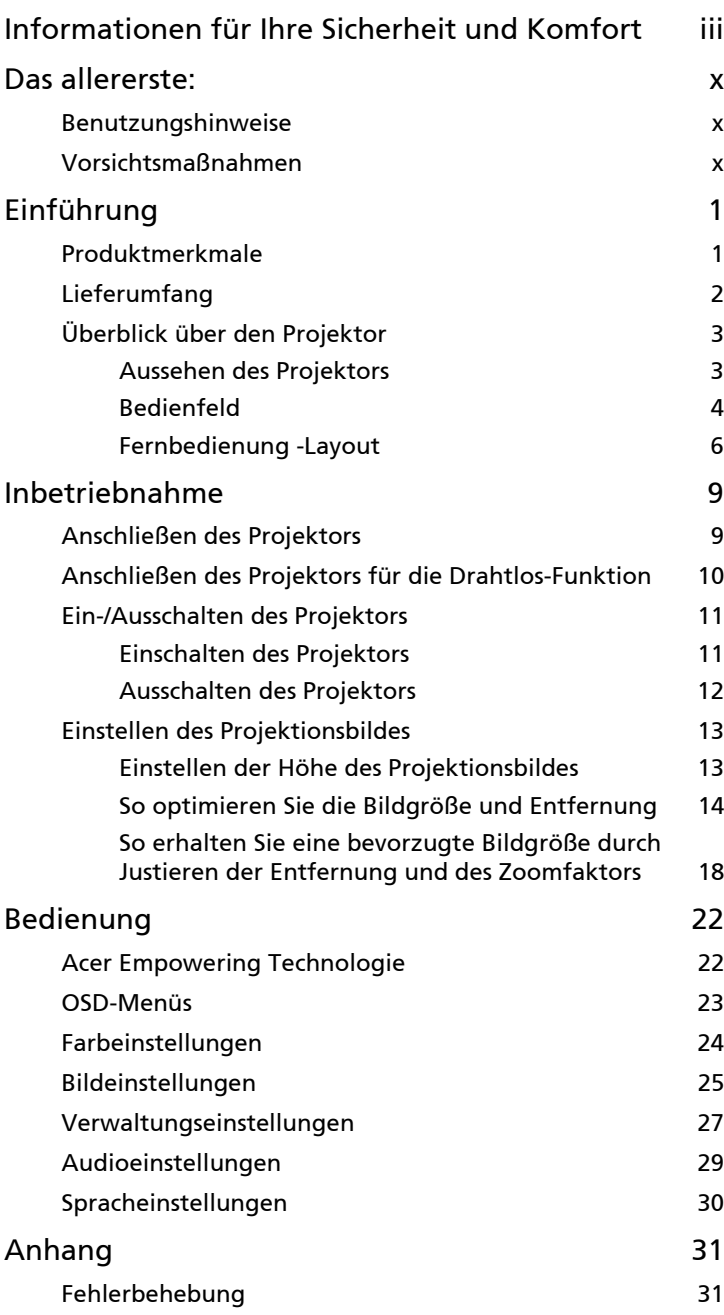

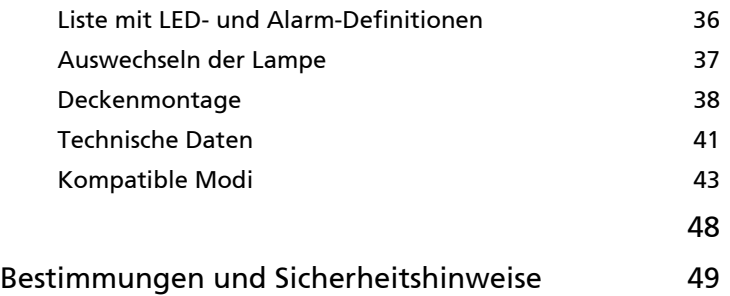

## <span id="page-12-1"></span><span id="page-12-0"></span>Einführung Produktmerkmale

Für diesen Projektor wurde die Singlechip-DLP® Technologie verwendet. Zu seinen herausragenden Merkmalen gehören:

- DLP® Technologie
- P1165/P1165P: Native Auflösung von 800 x 600 SVGA P1265/P1265P/P5260i/P5270/P5280-Reihe: Native Auflösung von 1024 x 768 XGA P5370W: Native Auflösung von 1280 x 800 WXGA 4:3 / 16:9 Seitenverhältnis unterstützt Unterstützung der Seitenverhältnisse Vollbild/4:3/16:9/L. Box (P5370W)
- Acer ColorBoost-Technologie zeigt naturgetreue Farben in lebhaften, lebensechten Bildern
- Hohe Helligkeit und hohes Kontrastverhältnis
- Vielseitige Anzeigemodi (Hell, Standard, Video, Schw. Tafel, Nutzer 1, Nutzer 2) ermöglichen eine optimale Leistung in jeder Situation
- P1165/P1165P/P1265/P1265P: NTSC- / PAL- / SECAM-kompatibel und HDTV (720p, 1080i) unterstützt P5260i/P5270/P5280/P5370W-Reihe: NTSC- / PAL- / SECAM-kompatibel und HDTV (720p, 1080i, 1080p) unterstützt
- Bequemer Lampenaustausch aufgrund des Toplader-Lampdesigns
- Geringer Stromverbrauch und ökonomischer (ECO) Modus zur Verlängerung der Lampenlebensdauer
- Empowering Key zeigt sich in den Acer Empowering Technology-Dienstprogrammen (Acer eView, eTimer, eOpening Management) für mühelose Einstellungen
- P1165/P1165P/P1265/P1265P: Mit DVI- und HDMI™-Anschlüssen, die HDCP unterstützen P5260i/P5270/P5280/P5370W-Reihe: Mit DVI- und HDMI™-Anschlüssen, die HDCP unterstützen
- Erweiterte digitale Trapezverzerrungskorrektur für optimierte Präsentationen
- Mehrsprachige Bildschirmmenüs (OSD-Menüs).
- Fernbedienung mit vollständigen Funktionen
- Manuelle Fokussieren und Zoomen des Projektionsobjektivs bis zu 1,1x
- 2x Digitalzoom- und Schwenkfunktion
- Kompatibel mit den Betriebssystemen Microsoft® Windows® 2000, XP, Vista®

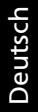

### <span id="page-13-0"></span>Lieferumfang

 $\mathfrak{p}$ 

Die folgenden Artikel gehören zum Lieferumfang des Projektors. Bitte prüfen Sie die Vollständigkeit des Produkts. Wenden Sie sich umgehend an Ihren Händler, falls irgendein Artikel fehlt.

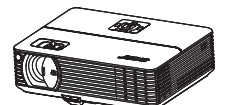

Projektor mit Objektivabdeckung

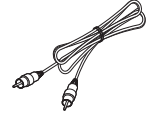

Composite-Videokabel 2 x Batterien Tragetasche

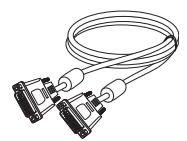

DVI-D-Kabel (P5260i/P5270/P5280/ P5370W-Reihe)

#A #B

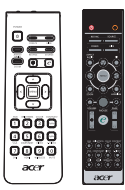

Fernbedienung (#B für die P5260i-Reihe)

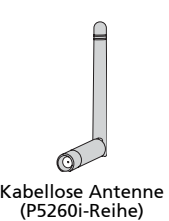

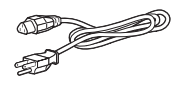

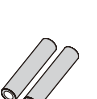

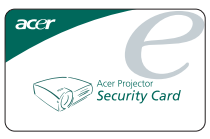

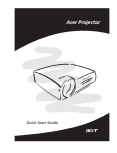

2 x Schnellstartanleitung (Schnellstartanleitung für die P5260i-Reihe)

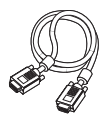

Netzkabel VGA-Kabel

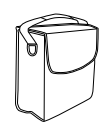

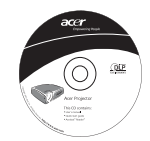

Sicherheitskarte 2 x Benutzerhandbuch (CD für die P5260i-Reihe)

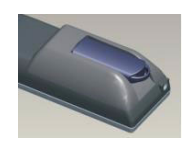

Batteriepack mit einem handlichen USB PnPLaufwerk (P5260i- Reihe)

### <span id="page-14-0"></span>Überblick über den Projektor

### <span id="page-14-1"></span>Aussehen des Projektors

Frontseite/ Oberseite

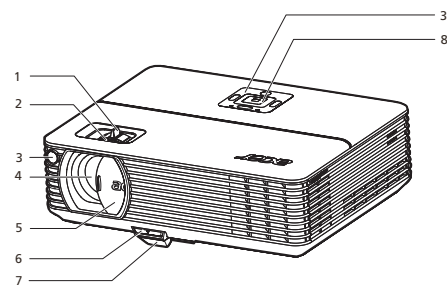

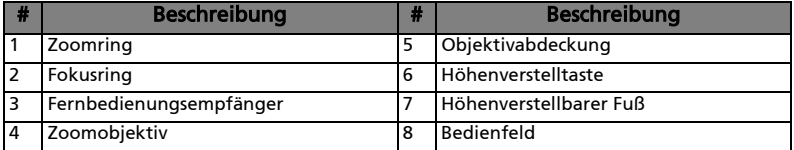

### Rückseite

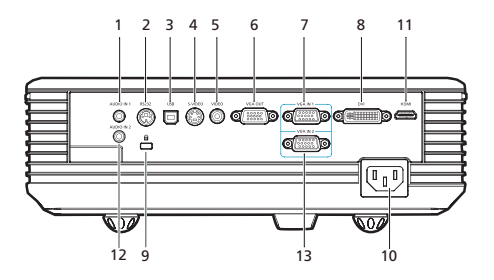

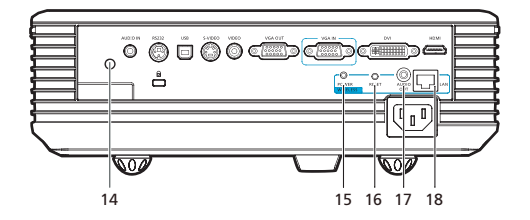

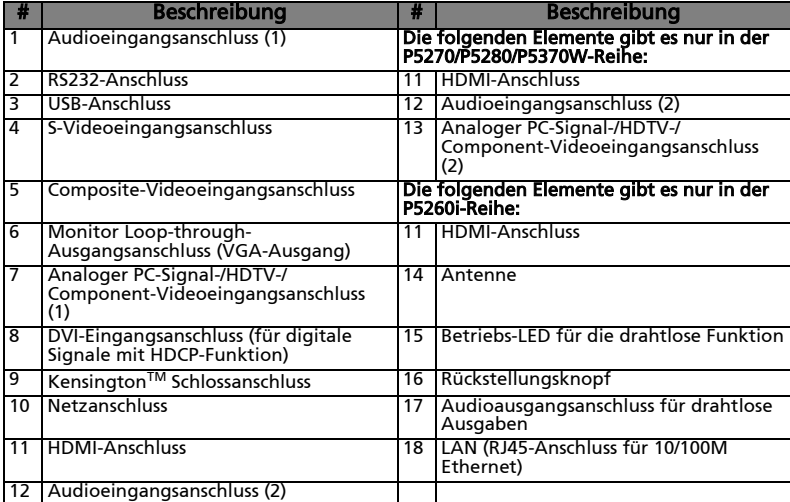

### <span id="page-15-0"></span>Bedienfeld

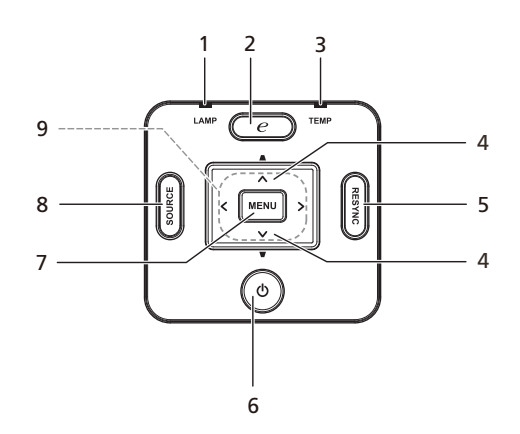

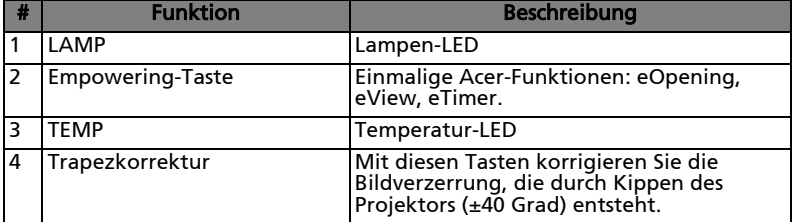

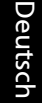

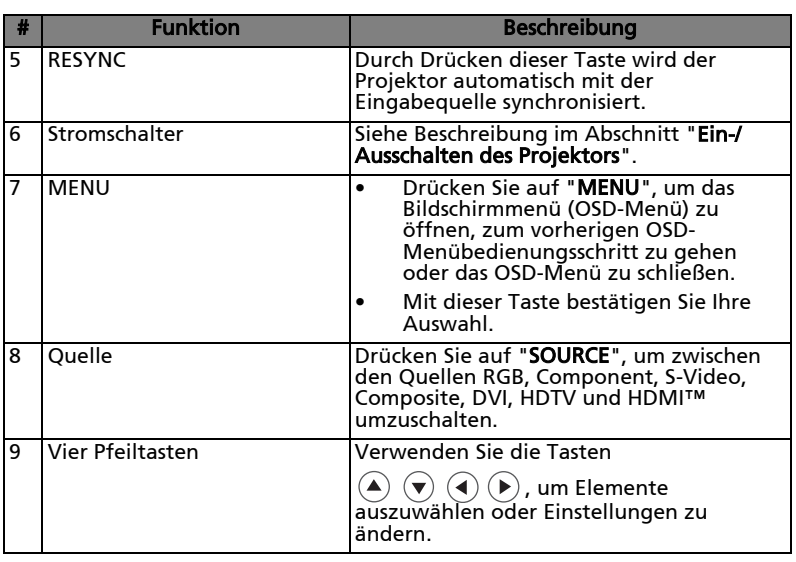

<span id="page-17-0"></span>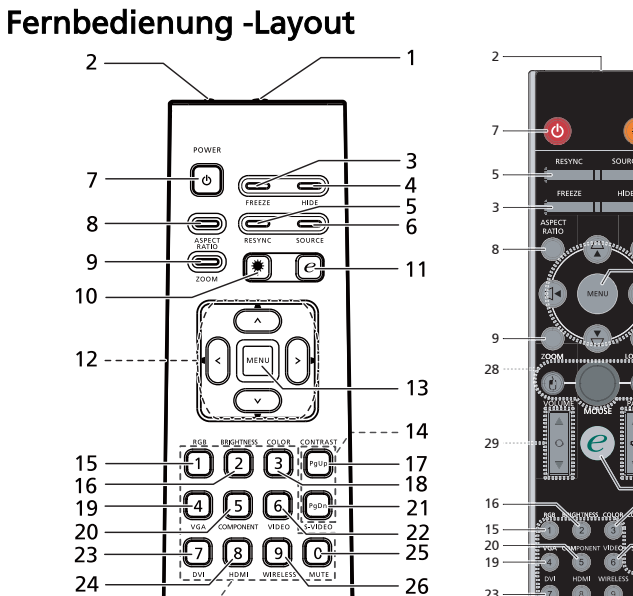

'acer

 $27 -$ 

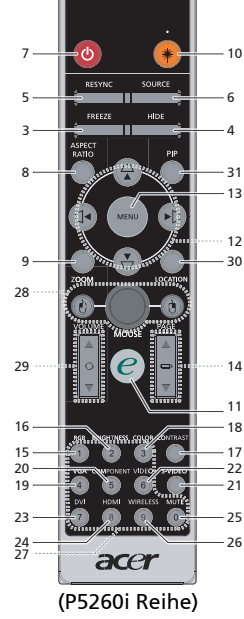

1

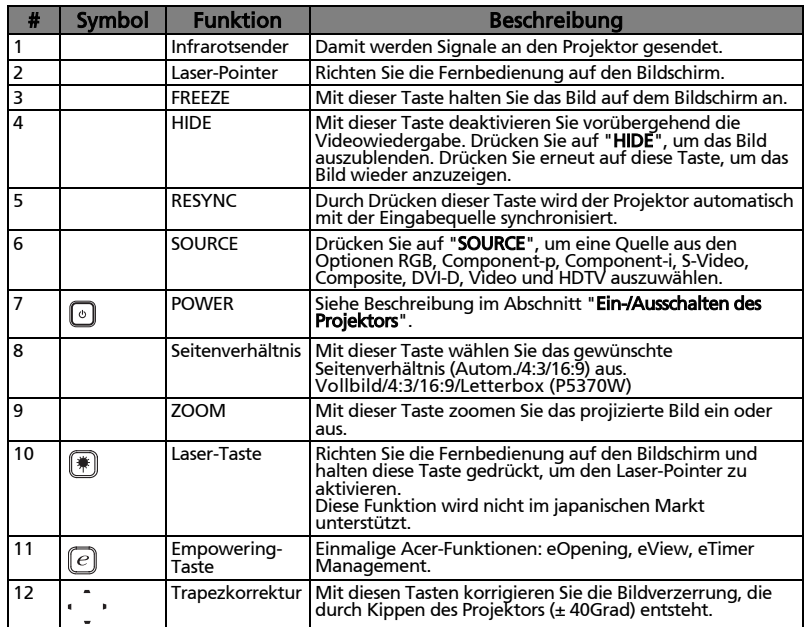

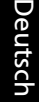

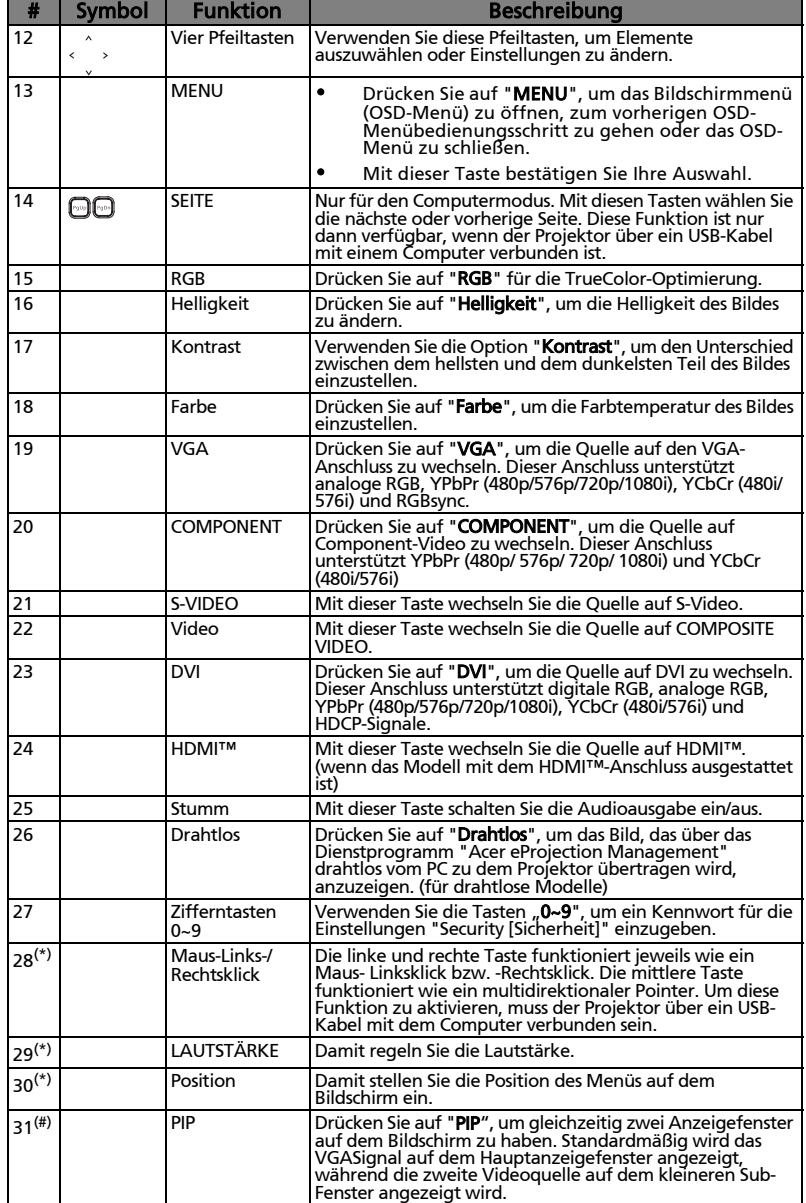

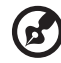

Note: "\*" Only for P5260i series.

"#" Die P5260i-Reihe unterstützt die PIP-Funktion nicht.

......................

7

#### Hinweis:

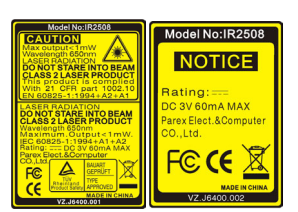

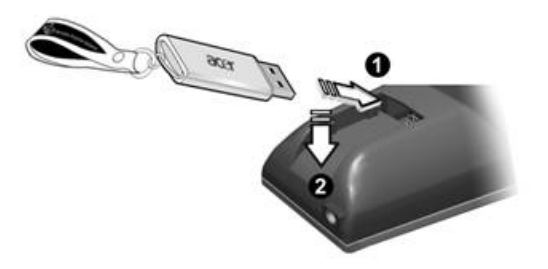

## <span id="page-20-0"></span>Inbetriebnahme

# <span id="page-20-1"></span>Anschließen des Projektors

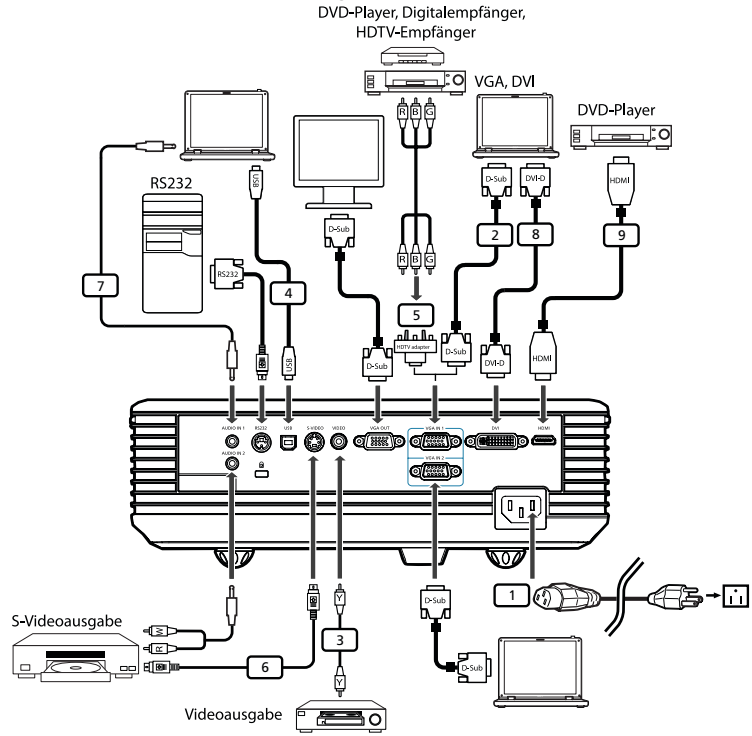

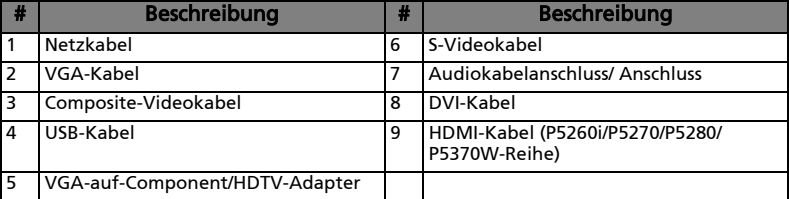

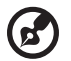

Hinweis:Stellen Sie sicher, dass die Frequenz des Anzeigemodus mit dem Projektor verträglich ist, um zu gewährleisten, dass der Projektor gut mit Ihrem Computer zusammenarbeitet.

### <span id="page-21-0"></span>Anschließen des Projektors für die Drahtlos-Funktion

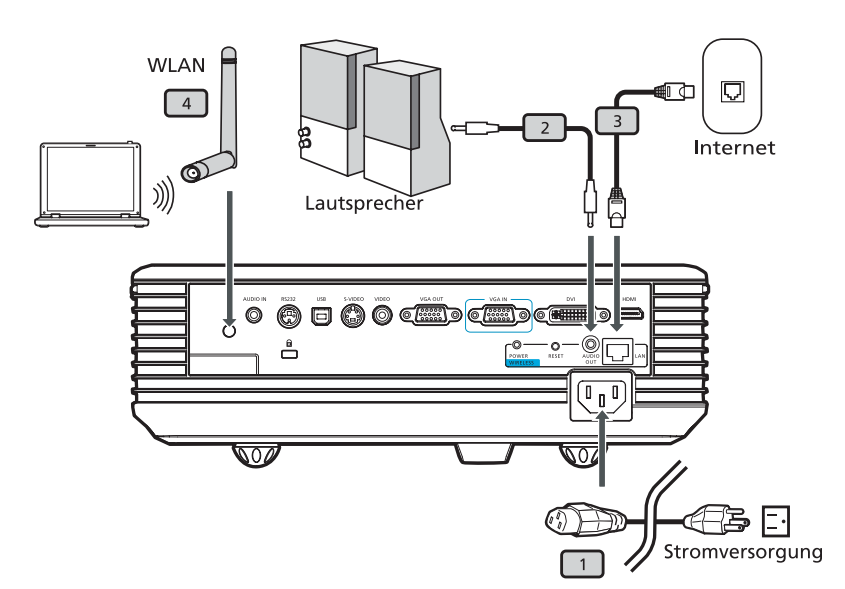

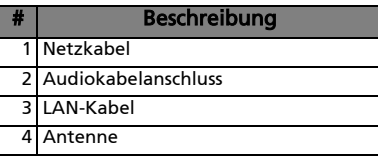

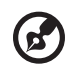

Hinweis: Nur für die P5260i-Reihe

### <span id="page-22-0"></span>Ein-/Ausschalten des Projektors

### <span id="page-22-1"></span>Einschalten des Projektors

- 1 Schieben Sie die Objektivabdeckung auf.
- 2 Stellen Sie sicher, dass das Netzkabel und das Signalkabel richtig verbunden sind. Die Betriebs-LED blinkt daraufhin rot.
- 3 Schalten Sie den Projektor durch Drücken des Stromschalters am Bedienfeld ein. Die Betriebs-LED leuchtet daraufhin blau.
- 4 Schalten Sie die Signalquelle (Computer, Notebook, Videowiedergabegerät usw.) ein. Die Signalquelle wird automatisch erkannt.
	- Erscheinen die Symbole "Verriegelt" und "Quelle" auf dem Bildschirm, dann bedeutet es, dass der Projektor derzeit nur einen bestimmten Quellentyp annimmt und Eingabesignale diesen Typs nicht erkannt wurden.
	- Falls die Meldung "Kein Signal" auf dem Bildschirm erscheint, prüfen Sie bitte, ob die Signalkabel richtig verbunden sind.
	- Wenn mehrere Quellen gleichzeitig angeschlossen sind, verwenden Sie bitte die Taste "Quelle" am Bedienfeld oder auf der Fernbedienung oder verwenden die entsprechende Quellentaste auf der Fernbedienung, um die Signalquelle umzuschalten.

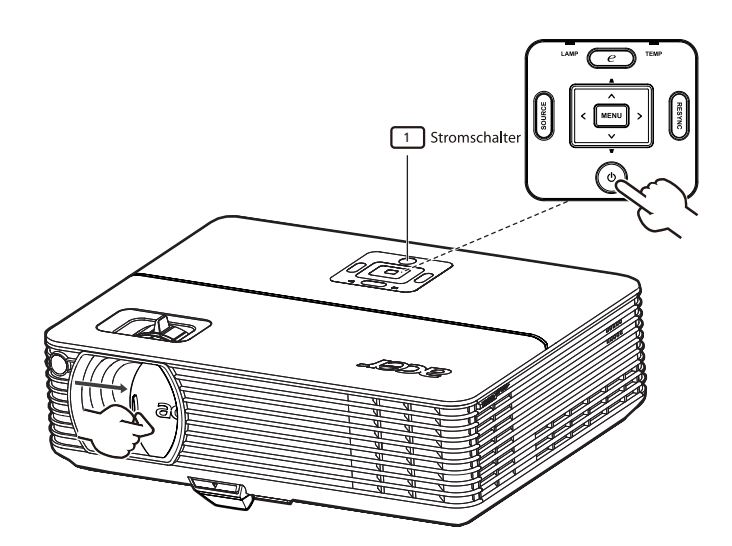

### <span id="page-23-0"></span>Ausschalten des Projektors

1 Drücken Sie zweimal die Taste "Power", um den Projektor auszuschalten. Die folgende Nachricht wird für ca. 5 Sekunden angezeigt.

#### "Bitte noch einmal den Stromschalter drücken, um den Ausschaltvorgang zu vervollständigen."

- 2 Nach dem Starten des Ausschaltvorgangs blinkt die Betriebs-LED schnell rot und das Gebläse arbeitet weiterhin für ungefähr 120 Sekunden. Dies stellt sicher, dass das System richtig abgekühlt wird.
- 3 Nachdem der Abkühlvorgang abgeschlossen wurde, leuchtet die LED "Power" ständig rot, was bedeutet, dass sich der Projektor im Standbymodus befindet.

. . . . . . .

4 Jetzt ist es sicher, den Netzstecker herauszuziehen.

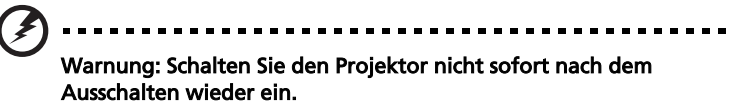

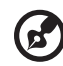

Hinweis: Falls Sie den Projektor wieder einschalten möchten, müssen Sie mindestens für 60 Sekunden warten, bevor Sie die Taste "Power" drücken, um den Projektor neu zu starten.

### Warnanzeigen:

- Wenden Sie sich bitte an Ihren Händler oder das nächstgelegene Kundendienstzentrum, wenn der Projektor sich selbstständig ausgeschaltet hat und die LED LAMP ständig rot leuchtet.
- Wenn der Projektor sich selbstständig ausgeschaltet hat und die LED TEMP ständig rot leuchtet, dann bedeutet es, dass der Projektor überhitzt ist. Die folgende Nachricht wird angezeigt, wenn dies zu geschehen droht.

#### "Projektor überhitzt. Die Lampe wird demnächst autom. Ausgeschaltet."

• Wenden Sie sich bitte an Ihren Händler oder das nächstgelegene Kundendienstzentrum, wenn die LED TEMP rot blinkt und die folgende Nachricht angezeigt wird:

"Gebläse versagt. Die Lampe wird demnächst autom. Ausgeschaltet."

### <span id="page-24-0"></span>Einstellen des Projektionsbildes

### <span id="page-24-1"></span>Einstellen der Höhe des Projektionsbildes

Der Projektor hat höhenverstellbare Füße, mit denen die Höhe des Projektionsbildes eingestellt werden kann.

#### So heben Sie das Projektionsbild an:

- 1 Drücken Sie auf die Höhenverstelltaste. (Abbildung #1)
- 2 Heben Sie das Bild bzw. den Projektor in die gewünschte Position (Abbildung #2) und lassen dann die Taste wieder los, damit der Fuß in dieser Position einrastet.
- 3 Mit Hilfe der Winkelverstellfüße (Abbildung #3) können Sie die Feineinstellung vornehmen.

#### So senken Sie das Projektionsbild ab:

- 1 Drücken Sie auf die Höhenverstelltaste. (Abbildung #1)
- 2 Lassen Sie das Bild bzw. den Projektor in die gewünschte Position (Abbildung #2) runter und lassen dann die Taste wieder los, damit der Fuß in dieser Position einrastet.
- 3 Mit Hilfe der Winkelverstellfüße (Abbildung #3) können Sie die Feineinstellung vornehmen.

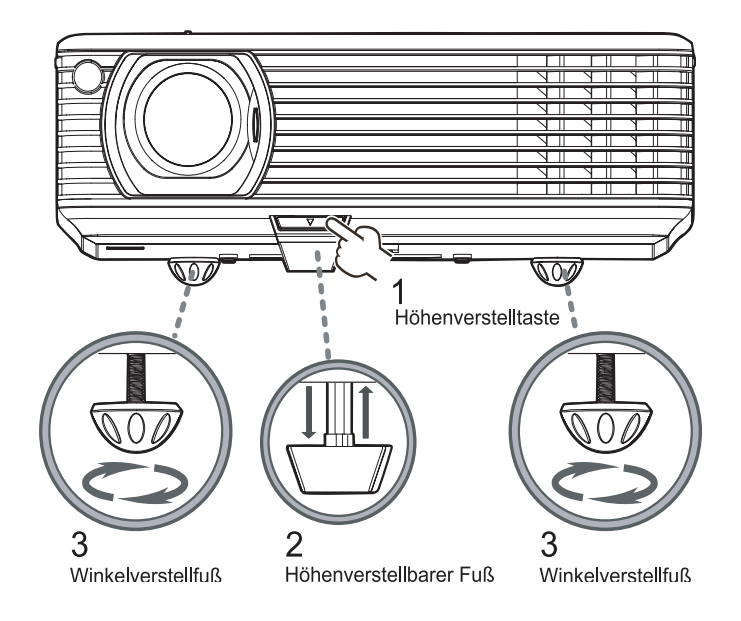

### <span id="page-25-0"></span>So optimieren Sie die Bildgröße und Entfernung

Sehen Sie in der nachstehenden Tabelle nach, um die möglichen optimalen Bildgrößen in Abhängigkeit der Entfernung des Projektors von der Leinwand zu finden.

• P1165/P1165P/P1265/P1265P/P5260i/P5270/P5280-Reihe: Wenn der Projektor z.B. 3 m von der Leinwand entfernt ist, dann ist eine gute Bildqualität mit den Bildgrößen von 69" bis zu 76" möglich.

P1165/P1165P/P1265/P1265P/P5260i/P5270/P5280-Reihe

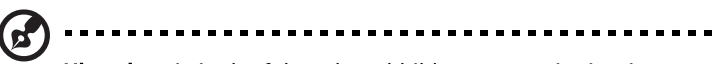

Hinweis: Wie in der folgenden Abbildung angezeigt ist ein Raum mit der Höhe von mindestens 133 cm erforderlich, wenn der Projektor 3 m von der Leinwand entfernt steht.

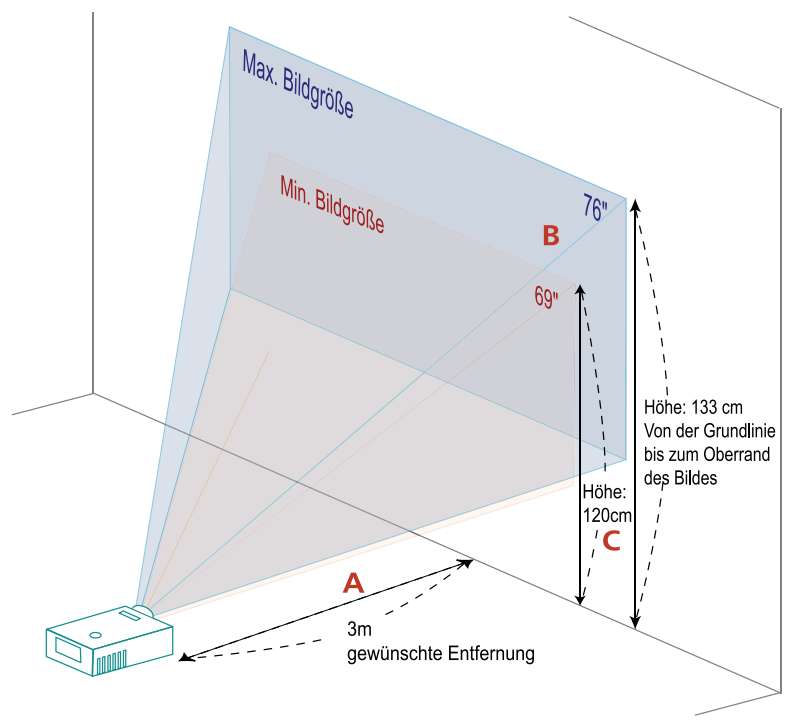

Abbildung: Feste Entfernung mit unterschiedlichen Zoomfaktoren und Bildgrößen.

#### P1165/P1165P/P1265/P1265P/P5260i/P5270/P5280-Reihe

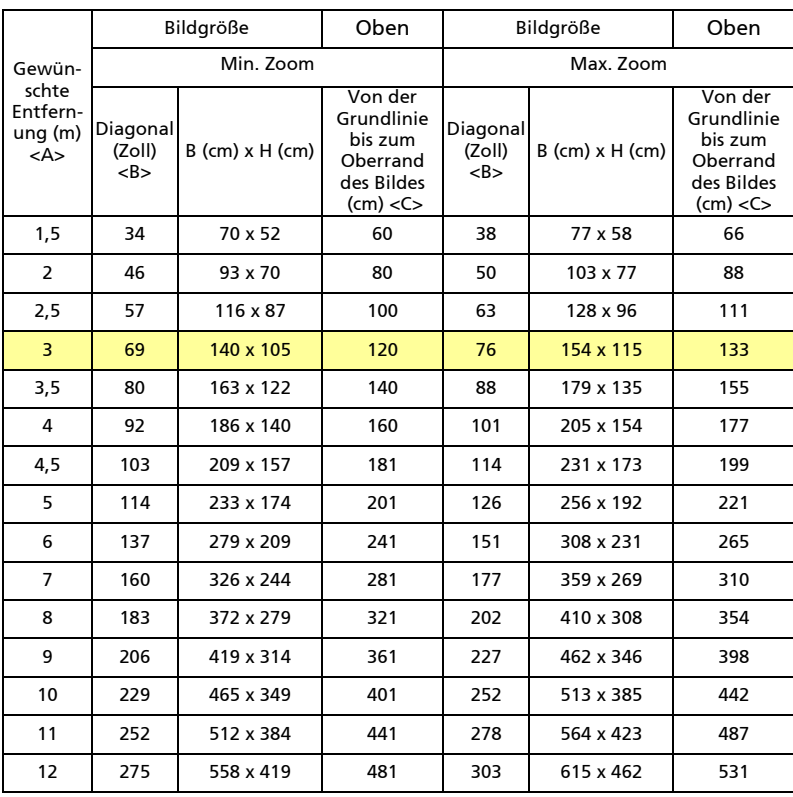

Zoomfaktor: 1,1x

• P5370W-Reihe: Wenn der Projektor z.B. 3 m von der Leinwand entfernt ist, dann ist eine gute Bildqualität mit den Bildgrößen von 82" bis zu 90" möglich.

#### P5370W-Reihe

Hinweis: Wie in der folgenden Abbildung angezeigt ist ein Raum mit der Höhe von mindestens 136 cm erforderlich, wenn der Projektor 3 m von der Leinwand entfernt steht.

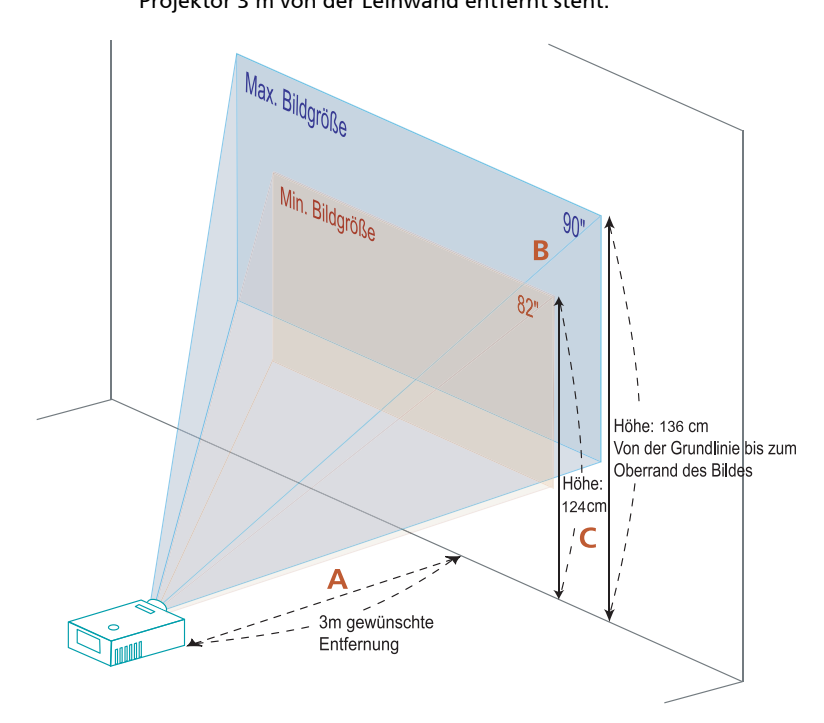

Abbildung: Feste Entfernung mit unterschiedlichen Zoomfaktoren und Bildgrößen.

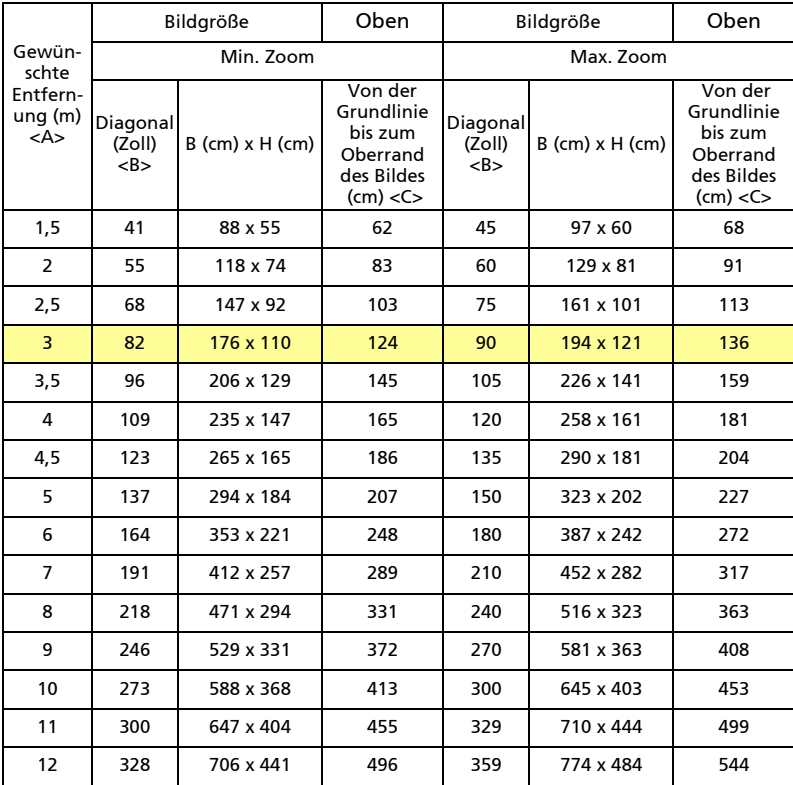

Zoomfaktor: 1,1x

<span id="page-29-0"></span>P1165/P1165P/P1265/P1265P/P5260i/P5270/P5280-Reihe

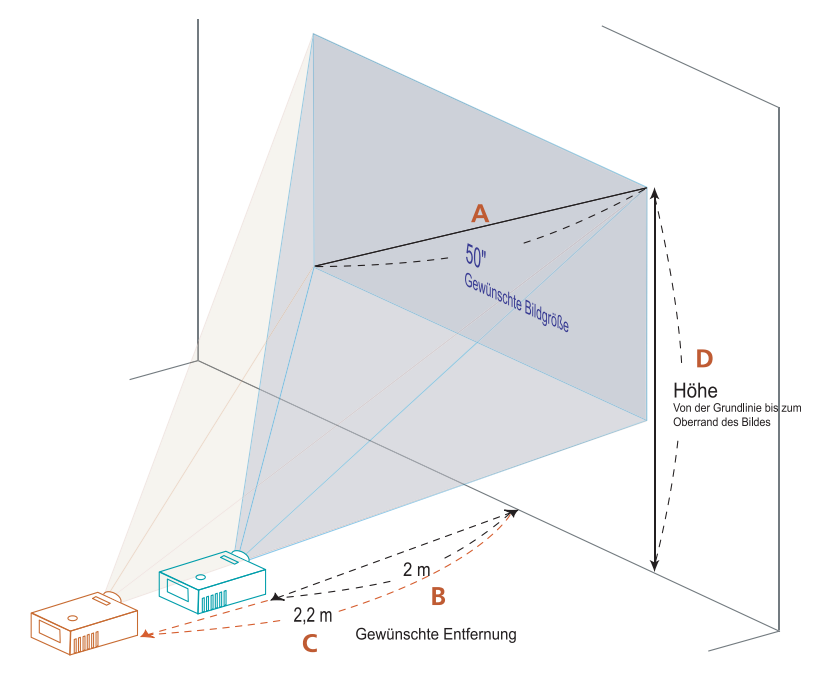

Die folgende Tabelle zeigt an, wie Sie eine gewünschte Bildgröße durch Justieren der Projektorposition oder durch Verwenden des Zoomrings erreichen. Wenn Sie z.B. eine Bildgröße von 50" haben möchten, dann platzieren Sie bitte den Projektor 2m bis zu 2,2m von der Leinwand entfernt und justieren entsprechend den Zoomfaktors.

### P1165/P1165P/P1265/P1265P/P5260i/P5270/P5280-Reihe

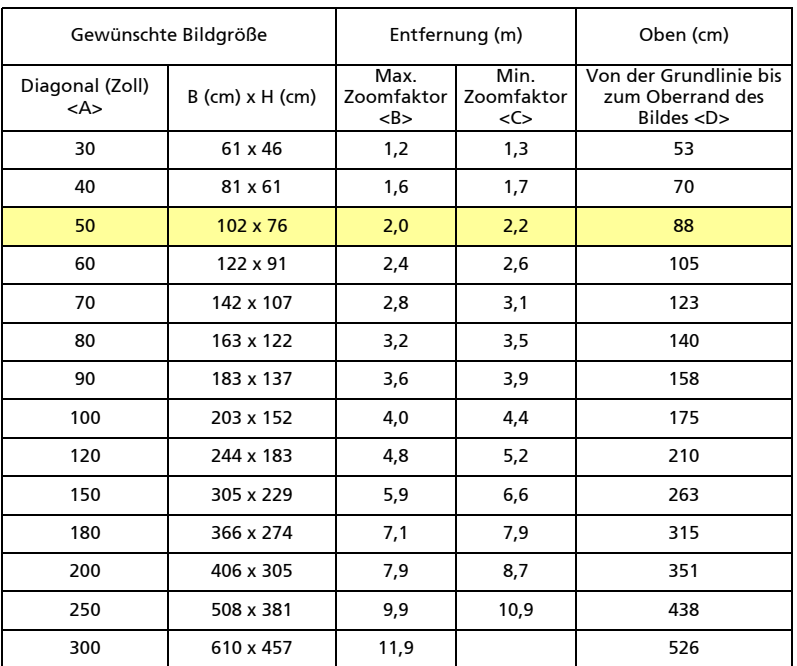

Zoomfaktor: 1,1x

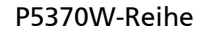

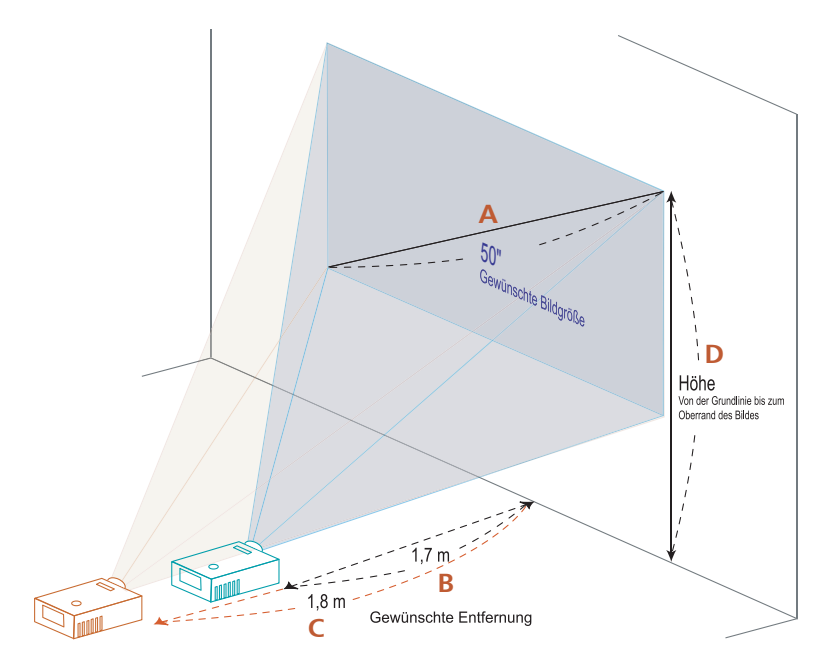

Die folgende Tabelle zeigt an, wie Sie eine gewünschte Bildgröße durch Justieren der Projektorposition oder durch Verwenden des Zoomrings erreichen. Wenn Sie z.B. eine Bildgröße von 50" haben möchten, dann platzieren Sie bitte den Projektor 1,7m bis zu 1,8m von der Leinwand entfernt und justieren entsprechend den Zoomfaktors.

Deutsch

#### P5370W-Reihe

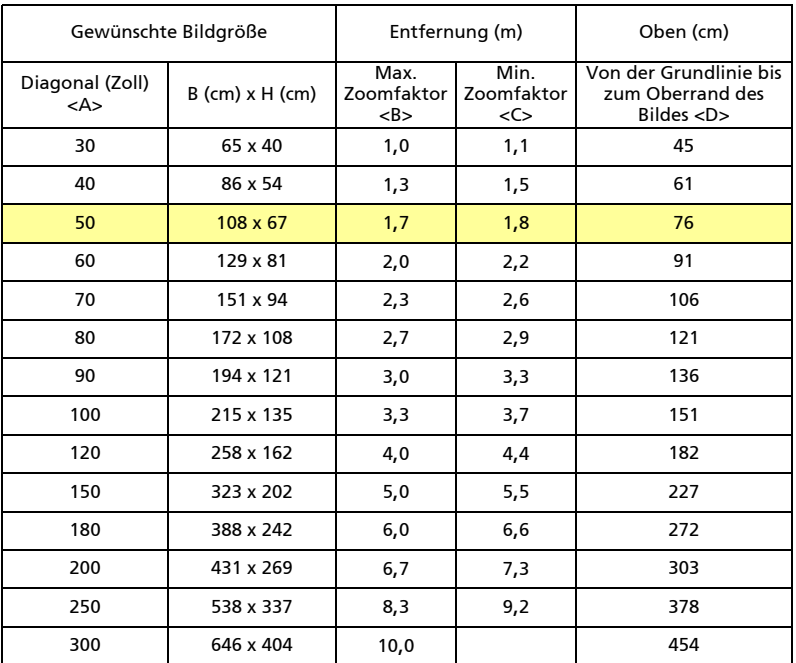

Zoomfaktor: 1,1x

## <span id="page-33-0"></span>Bedienung

## <span id="page-33-1"></span>Acer Empowering Technologie

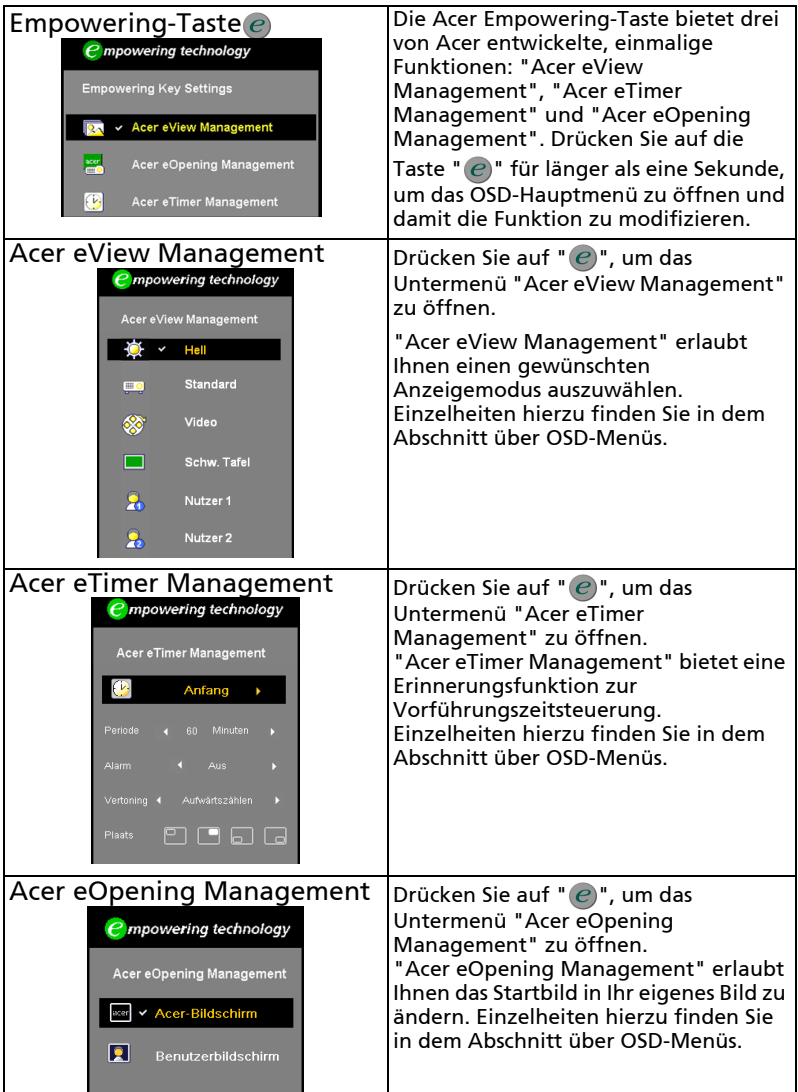

### <span id="page-34-0"></span>OSD-Menüs

Der Projektor hat mehrsprachige OSD-Menüs, mit denen Sie Bildeinstellungen vornehmen und Parameter verändern können.

Verwenden der OSD-Menüs

- Drücken Sie auf "MENU" auf der Fernbedienung oder am Bedienfeld, um das OSD-Menü zu öffnen.
- Im OSD-Hauptmenü können Sie mit Hilfe der Tasten  $\mathbf{A}(\mathbf{v})$  ein Element auswählen. Nachdem Sie ein gewünschtes Element aus dem Hauptmenü gewählt haben, drücken Sie bitte auf  $(\bullet)$ , um das entsprechende Untermenü für die Funktionseinstellung zu öffnen.
- Wählen Sie mit Hilfe der Tasten  $\left(\widehat{\blacktriangle}\right)$   $\left(\widehat{\blacktriangledown}\right)$  ein gewünschtes Element aus.

Ändern Sie mit Hilfe der  $\left(\overline{A}\right)$   $\left(\overline{B}\right)$  Tasten die Einstellung.

- Nehmen Sie ggf. wie oben beschrieben weitere Einstellungen in dem Untermenü vor.
- Drücken Sie auf "MENU" auf der Fernbedienung oder am Bedienfeld. Sie kehren daraufhin zum Hauptmenü zurück.
- Drücken Sie noch einmal auf "MENU" auf der Fernbedienung oder am Bedienfeld, um das OSD-Menü zu schließen. Das OSD-Menü wird geschlossen und der Projektor speichert automatisch die neuen Einstellungen.

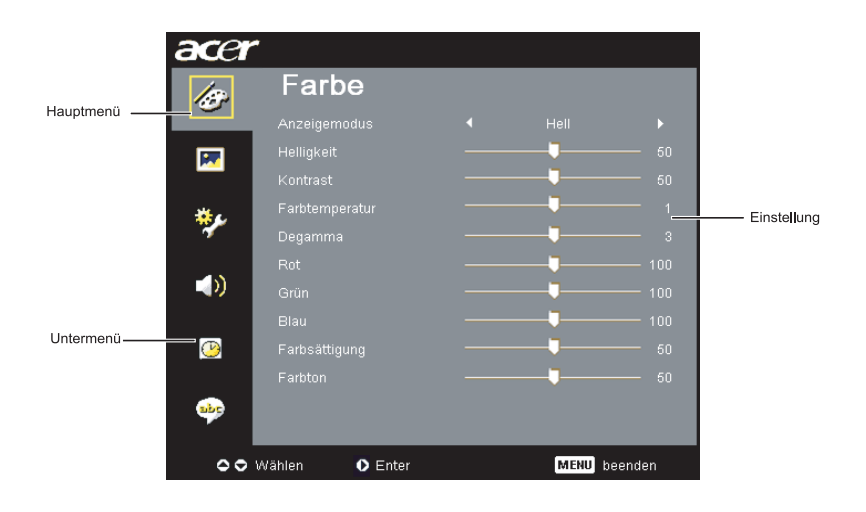

# <span id="page-35-0"></span>Farbeinstellungen<br>Facer

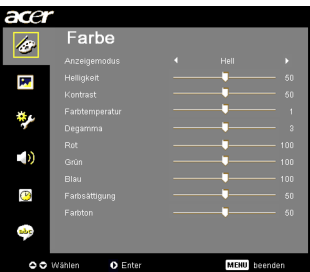

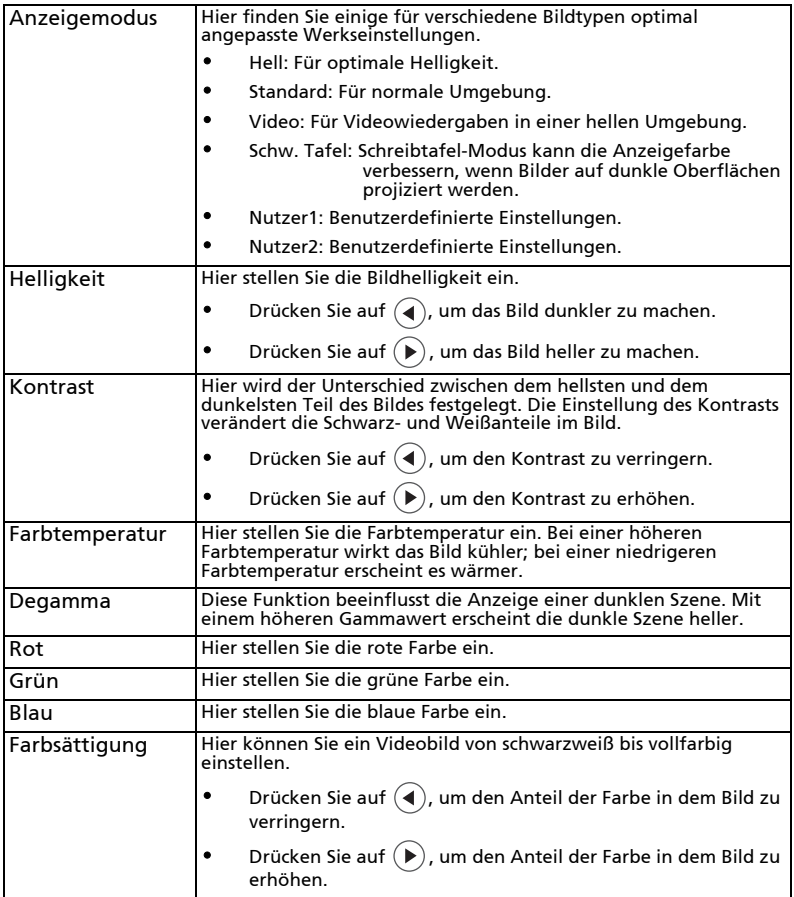

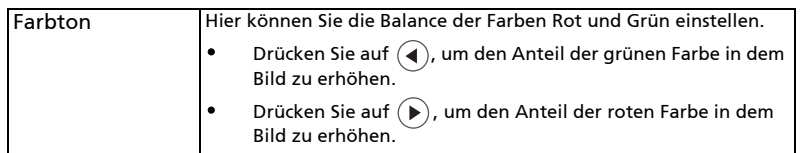

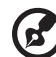

Hinweis: Im Computer- oder DVI-Modus werden die Funktionen "Farbsättigung" und "Farbton" nicht unterstützt.

### <span id="page-36-0"></span>Bildeinstellungen

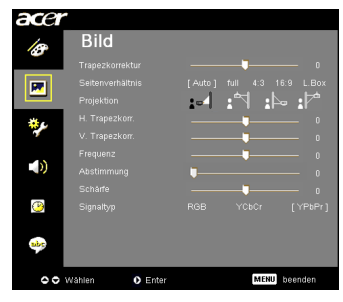

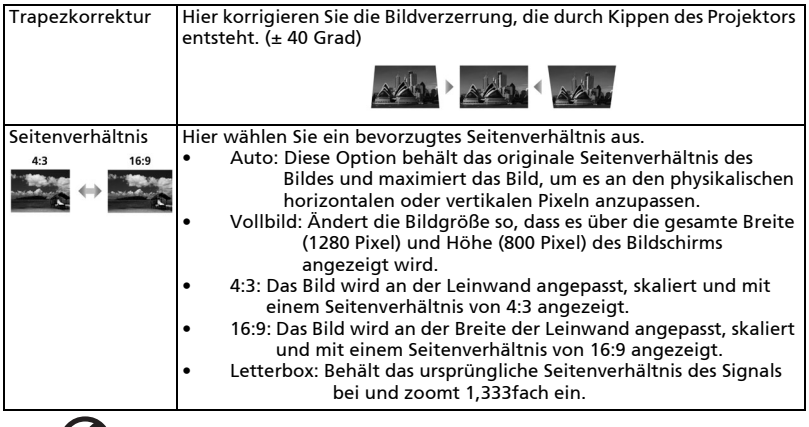

Ë

(ぱ

Hinweis: "Vollbild"- und "Letterbox"-Funktionen werden von der P5370W-Serie unterstutzt.

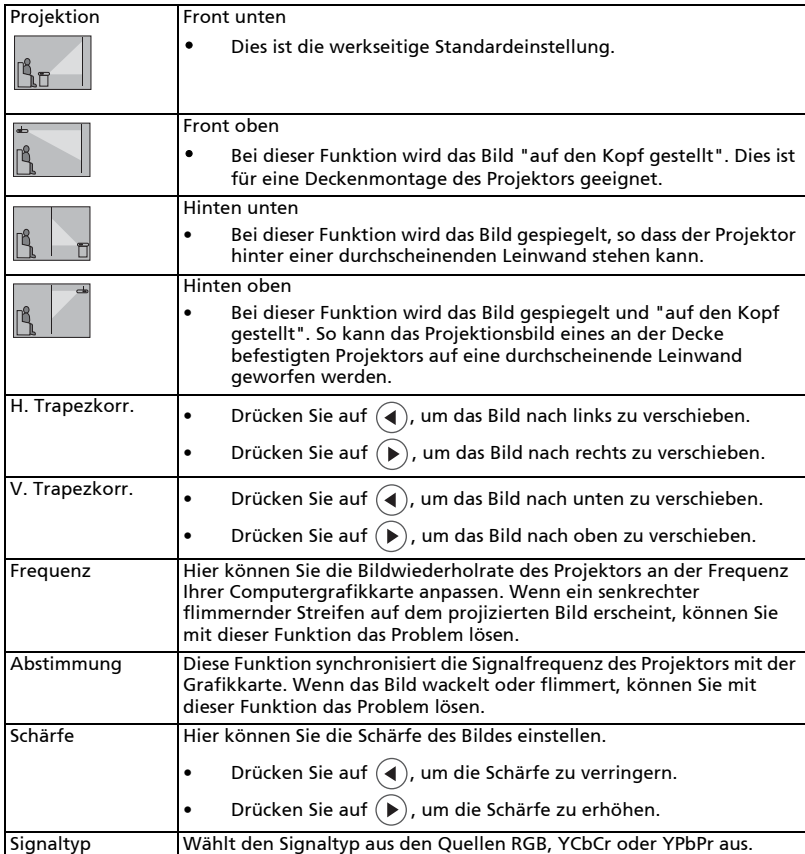

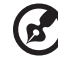

 $\blacksquare$ 

**Hinweis:** Im DVI- oder Videomodus werden die Funktionen "H.<br>Trapezkorr.", "V. Trapezkorr.", "Frequenz" and "Abstimmung" nicht<br>unterstützt.

Hinweis:Die Funktion "Schärfe" wird nicht im DVI- und Computer-Modus unterstützt.

Hinweis: Die "Signaltyp"-Funktion gilt nur für den HDMI- oder SCART-Anschluss.

### <span id="page-38-0"></span>Verwaltungseinstellungen

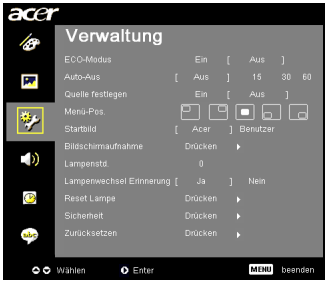

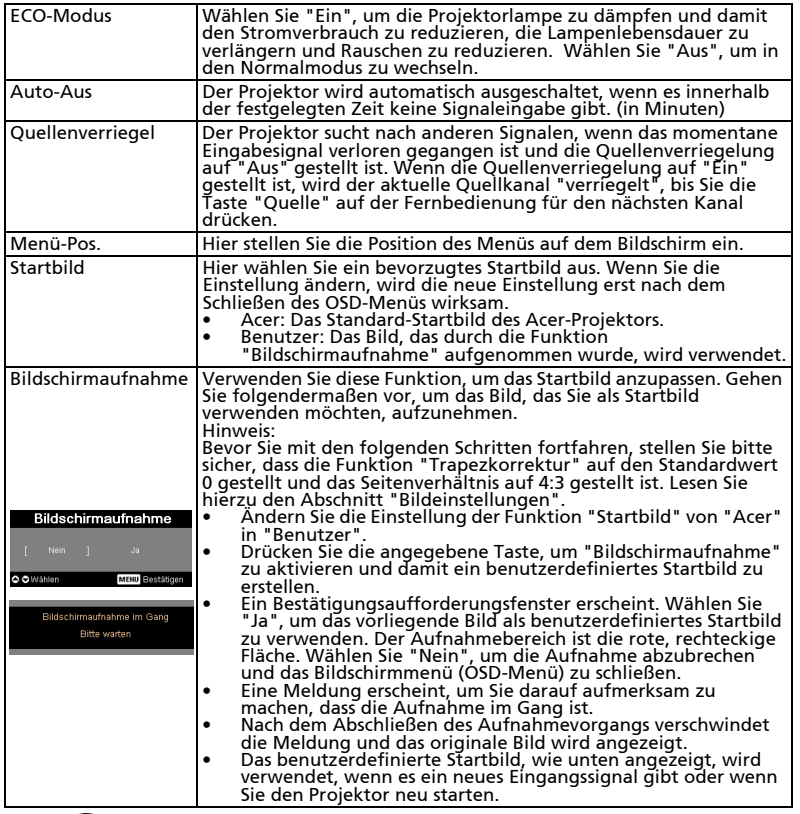

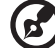

Hinweis: Diese Bildschirmabbildfunktion beschränkt sich auf das Seitenverhältnis von 4:3.

**Hinweis:** Bei den XGA-Modellen empfehlen wir Ihnen vor dem<br>Verwenden dieser Funktion die PC-Auflösung auf 1024 x 768 zu stellen, um die beste Bildqualität zu erhalten.

**Hinweis:** Bei den SVGA-Modellen empfehlen wir Ihnen vor dem<br>Verwenden dieser Funktion die PC-Auflösung auf 800 x 600 zu stellen, um die beste Bildqualität zu erhalten.

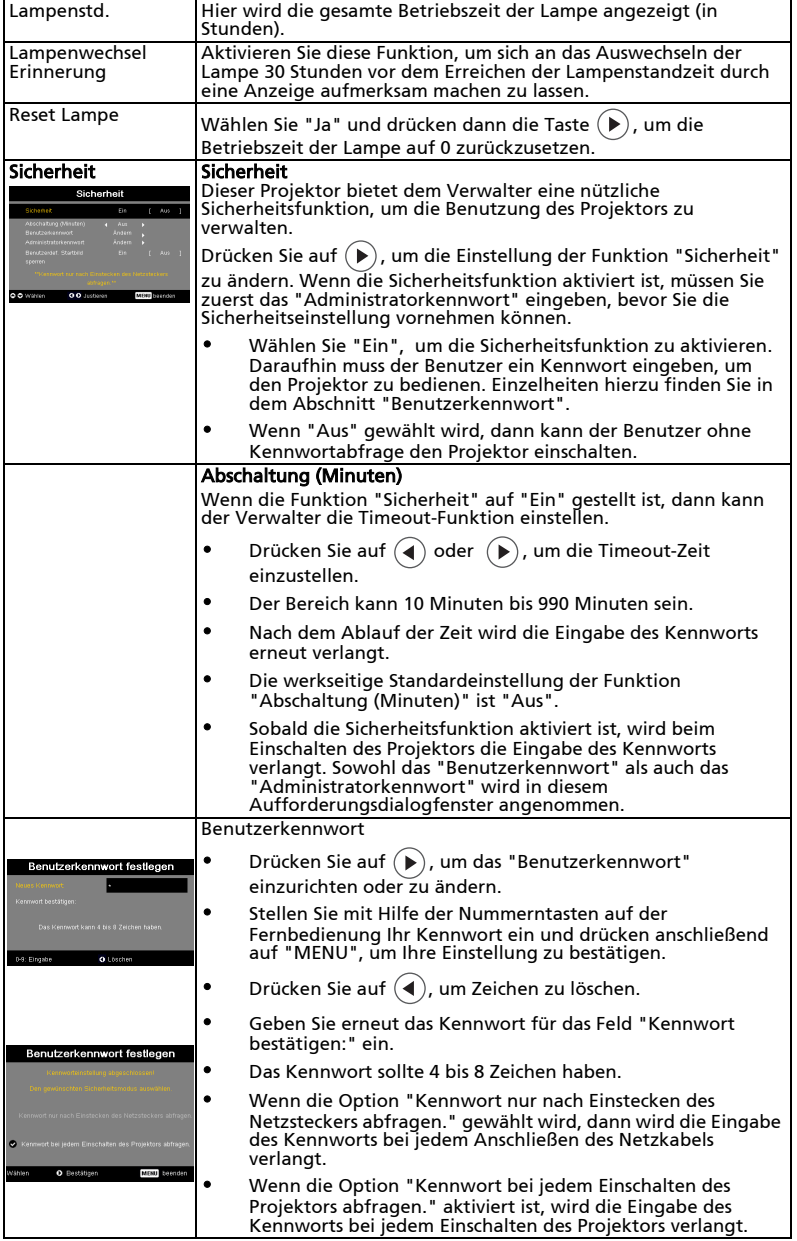

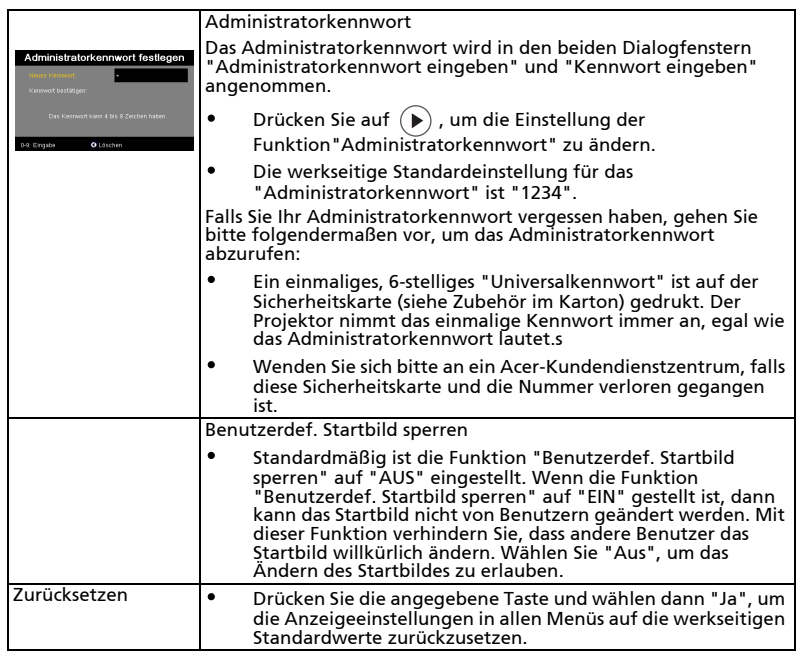

# <span id="page-40-0"></span>Audioeinstellungen

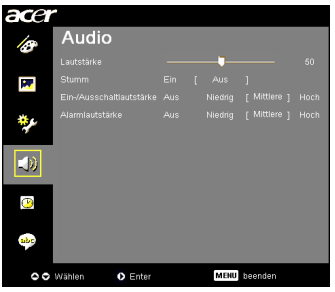

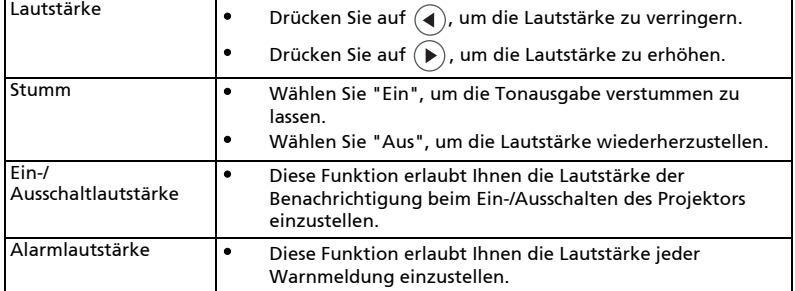

### Zeiteinstellungen

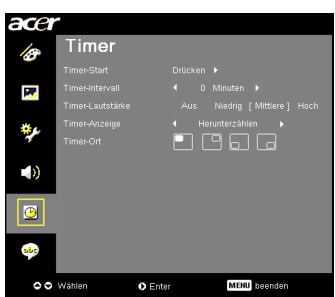

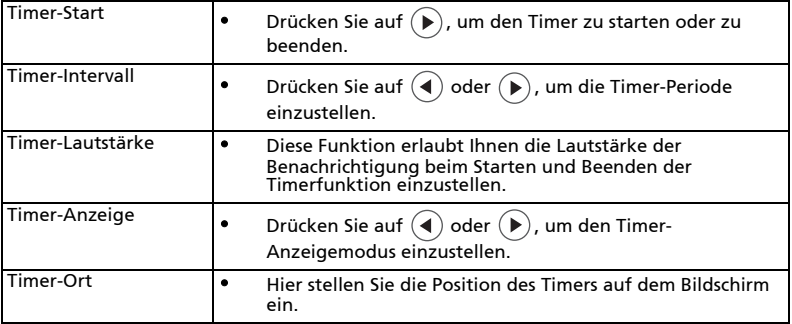

## <span id="page-41-0"></span>Spracheinstellungen

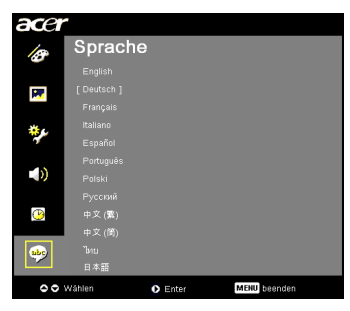

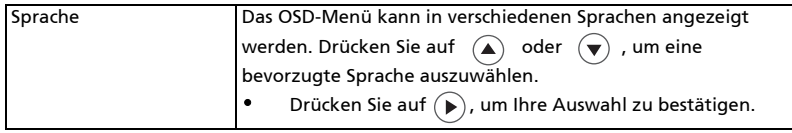

## <span id="page-42-0"></span>Anhang

### <span id="page-42-1"></span>Fehlerbehebung

Falls Probleme mit dem Acer Projektor auftreten, sehen Sie bitte in der folgenden Fehlerbehebungsanleitung nach. Wenden Sie sich bitte an Ihren Händler oder das nächstgelegene Kundendienstzentrum, wenn Ihr Problem sich nicht beseitigen lässt.

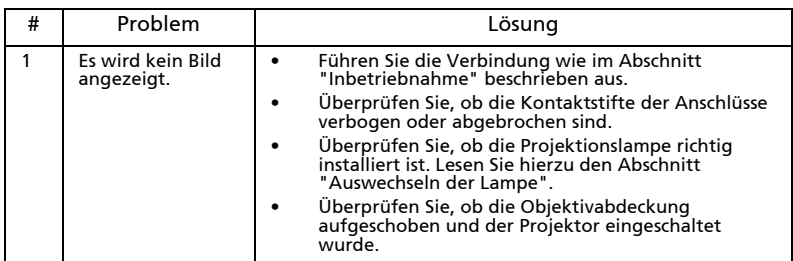

#### Bildprobleme und Lösungen

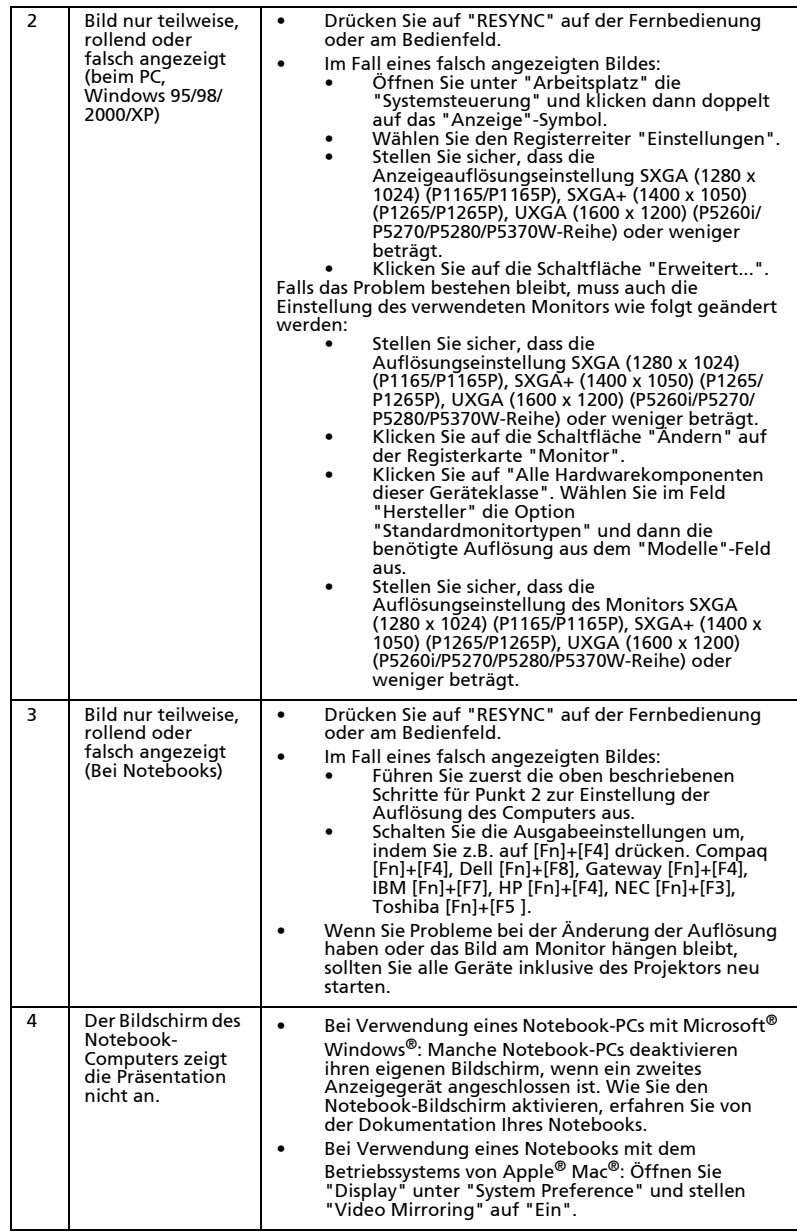

32

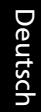

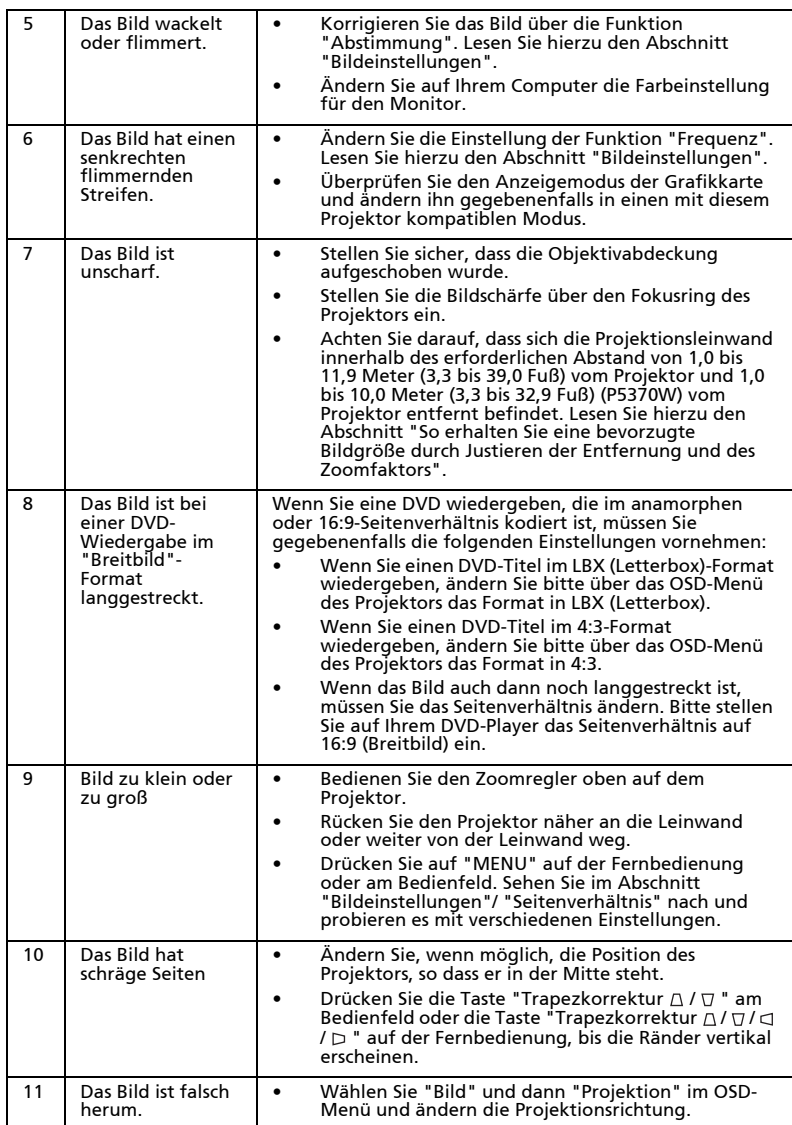

### OSD-Meldungen

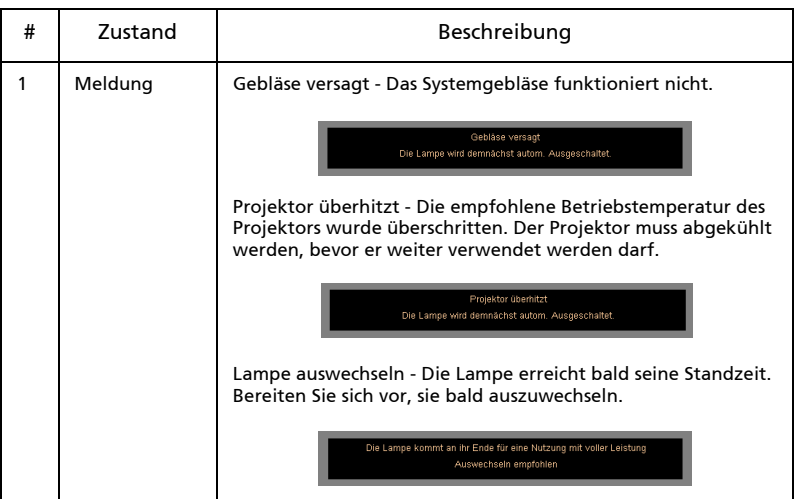

### Probleme mit dem Projektor

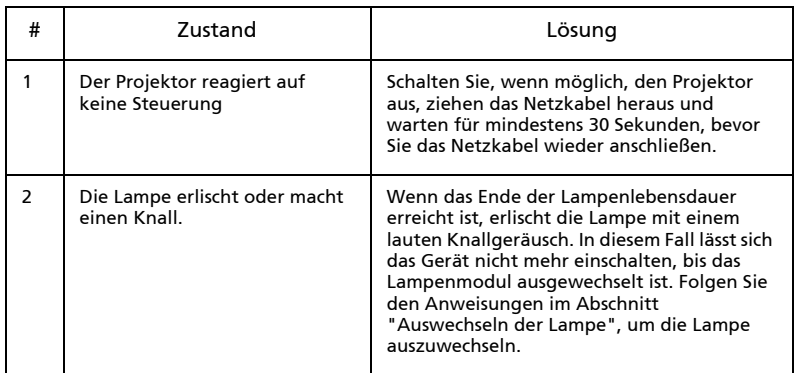

### <span id="page-47-0"></span>Liste mit LED- und Alarm-Definitionen

### LED-Meldungen

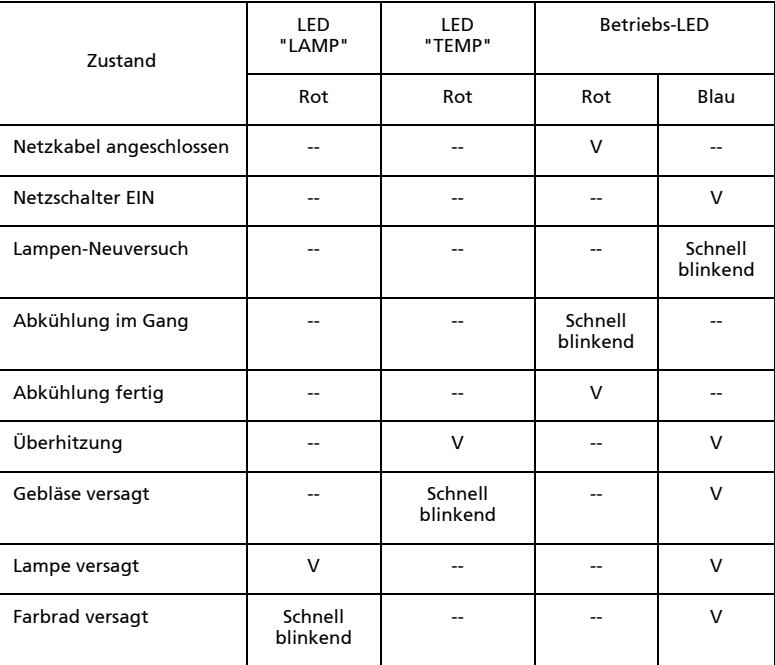

### <span id="page-48-0"></span>Auswechseln der Lampe

Entfernen Sie mit Hilfe eines Schraubenziehers die Schrauben am Deckel. Ziehen Sie anschließend die Lampe heraus.

Der Projektor erkennt automatisch die Betriebszeit der Lampe. Wenn das Ende der Lampenlebensdauer naht, wird die Meldung "Das Ende der

Lampenstandzeit wird im Vollleistungsbetrieb bald erreicht. Bitte ersetzen! auf dem Bildschirm angezeigt." Wechseln Sie bitte schnellstmöglich die Lampe aus, wenn Sie diese Meldung sehen. Stellen Sie sicher, dass sich der Projektor mindestens 30 Minuten lang abgekühlt hat, bevor Sie die Lampe auswechseln.

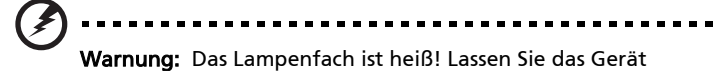

abkühlen, bevor Sie die Lampe auswechseln!

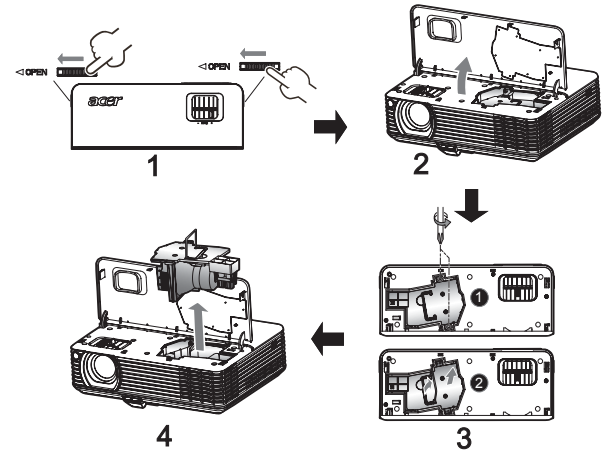

So wechseln Sie die Lampe aus

- 1 Schalten Sie den Projektor aus, indem Sie den Stromschalter drücken.<br>2 Lassen Sie den Projektor mindestens 30 Minuten lang abkühlen.
- 2 Lassen Sie den Projektor mindestens 30 Minuten lang abkühlen.<br>3 Trennen Sie das Gerät vom Stromnetz.
- 3 Trennen Sie das Gerät vom Stromnetz.<br>4 Suchen Sie die Tasten "OPEN" an beide
- 4 Suchen Sie die Tasten "OPEN" an beiden Seiten des Projektors und drücken gleichzeitig darauf. (Abbildung #1)
- 5 Öffnen Sie den Deckel. (Abbildung #2)
- Entfernen Sie die Schrauben, die das Lampenmodul befestigen 0. Ziehen Sie anschließend den Bügelgriff des Lampenmoduls hoch<sup>®</sup>. (Abbildung #3)
- 7 Ziehen Sie mit etwas Kraft das Lampenmodul heraus. (Abbildung #4)

Gehen Sie in umgekehrter Reihenfolge vor, um das neue Lampenmodul einzusetzen.

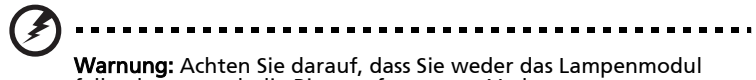

fallen lassen noch die Birne anfassen, um Verletzungen zu vermeiden. Die Birne kann zerbrechen und Verletzungen verursachen, wenn das Lampenmodul herunterfällt.

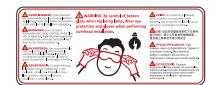

### <span id="page-49-0"></span>Deckenmontage

Möchten Sie den Projektor mit einer Deckenmontagevorrichtung installieren, dann folgen Sie bitte den nachstehenden Schritten:

1 Bohren Sie vier Löcher in eine solide, massive Stelle an der Decke und bringen dann die Montageplatte an.

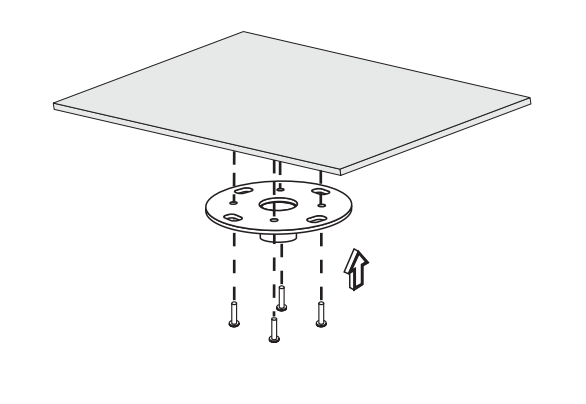

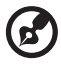

Hinweis: Die Schrauben werden nicht mitgeliefert. Bitte kaufen Sie die für Ihre Decke geeigneten Schrauben.

2 Bringen Sie mit vier passenden Schrauben die Stange an.

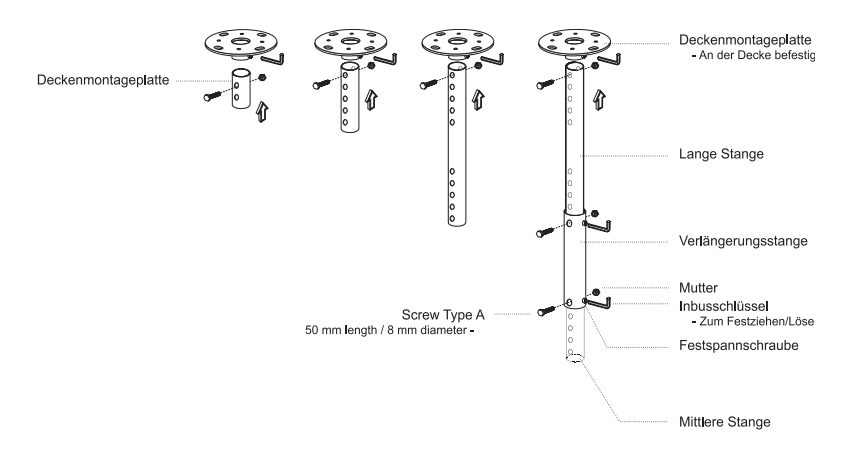

3 Verwenden Sie so viele Schrauben, wie es für die Projektorgröße angemessen ist, um den Projektor an dem Halteblech zu befestigen.

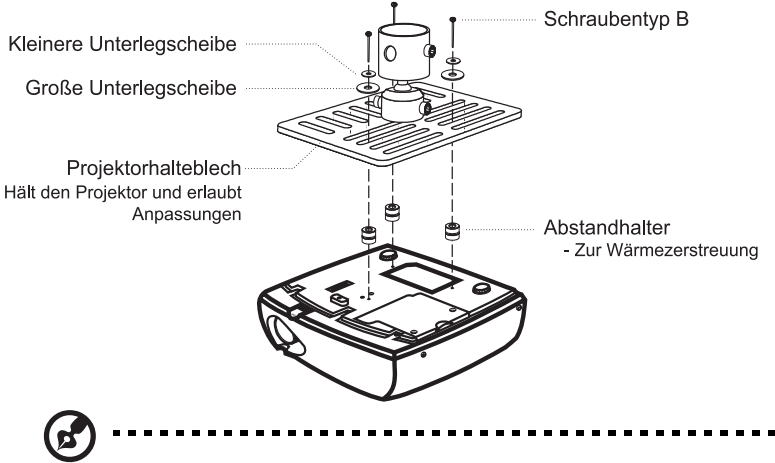

Hinweis: Es ist ratsam einen angemessenen Abstand zwischen dem Halteblech und dem Projektor zu halten, um eine ausreichende Wärmezerstreuung zu gewährleisten. Verwenden Sie gegebenenfalls zwei Unterlegscheiben zur zusätzlichen Unterstützung.

4 Bringen Sie das Halteblech an der Stange an.

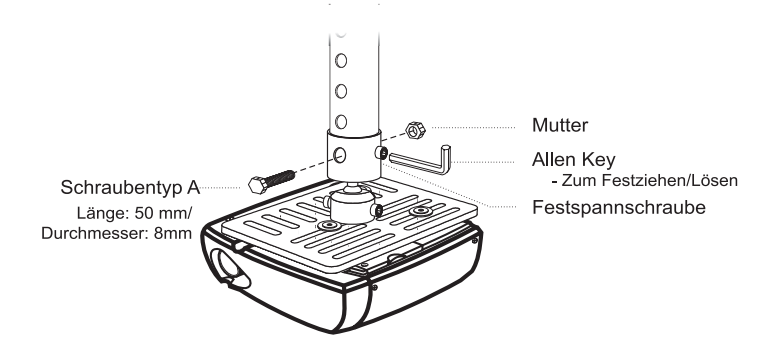

Ø

5 Verstellen Sie gegebenenfalls den Winkel und die Position.

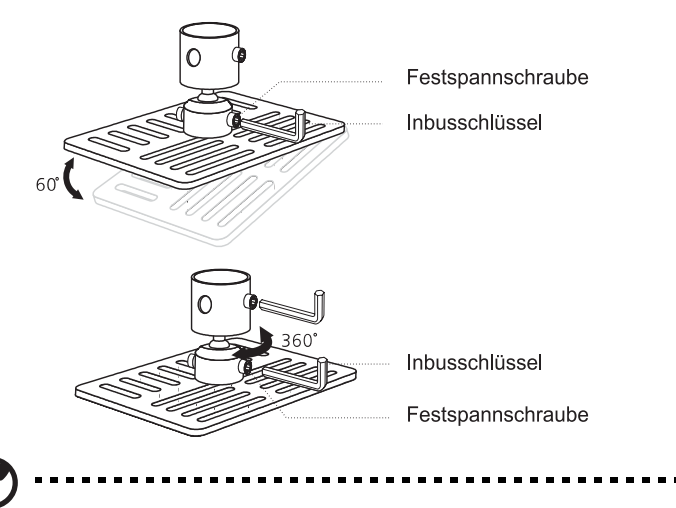

Hinweis: In der folgenden Tabelle finden Sie den passenden Schrauben- und Unterlegschreibentyp für jedes Modell. Schrauben mit einer Durchmesser von 3 mm sind in der Schraubentüte beigelegt.

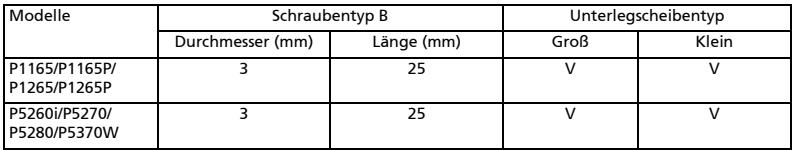

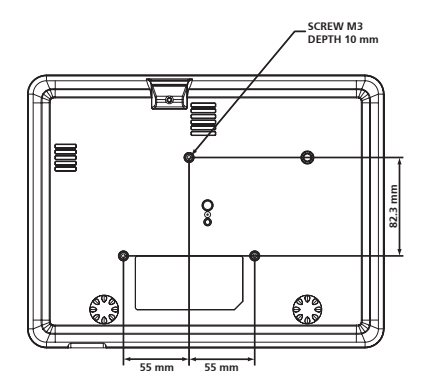

**Deutsch** 

### <span id="page-52-0"></span>Technische Daten

Die nachstehenden technischen Daten können ohne Ankündigung geändert werden. Die endgültigen technischen Daten entnehmen Sie bitte den von Acer für den Vertrieb veröffentlichen Angaben.

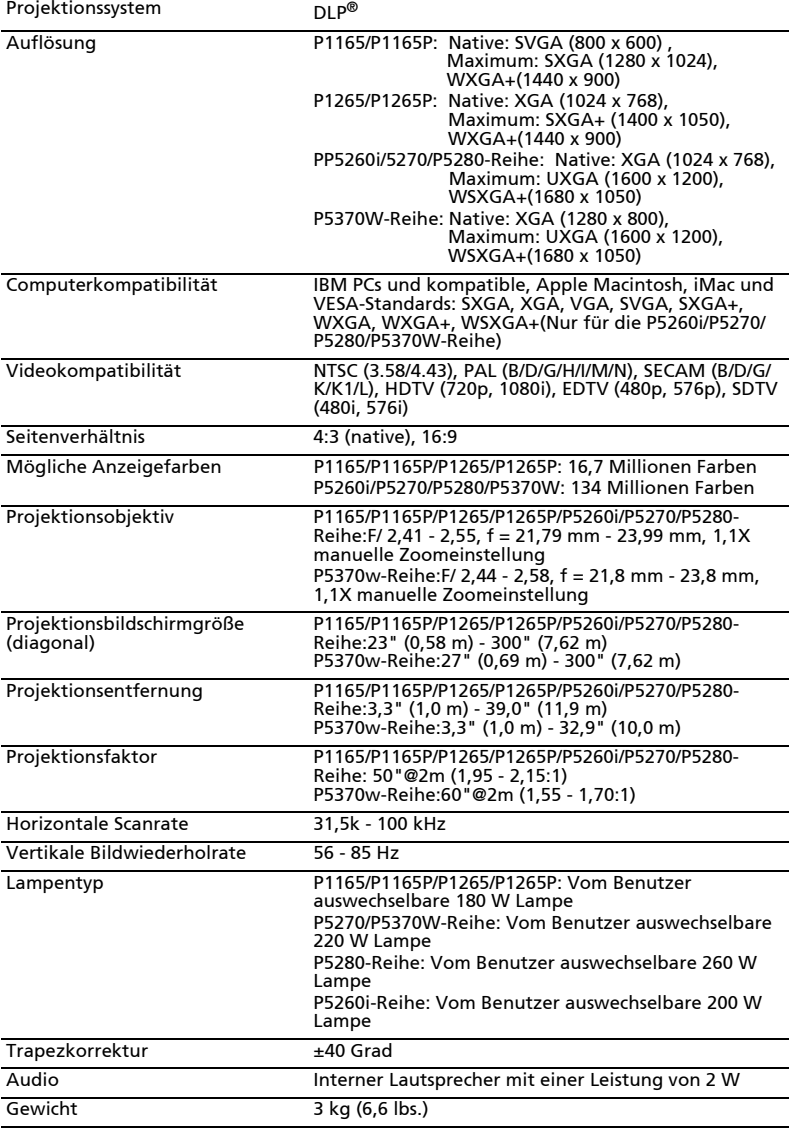

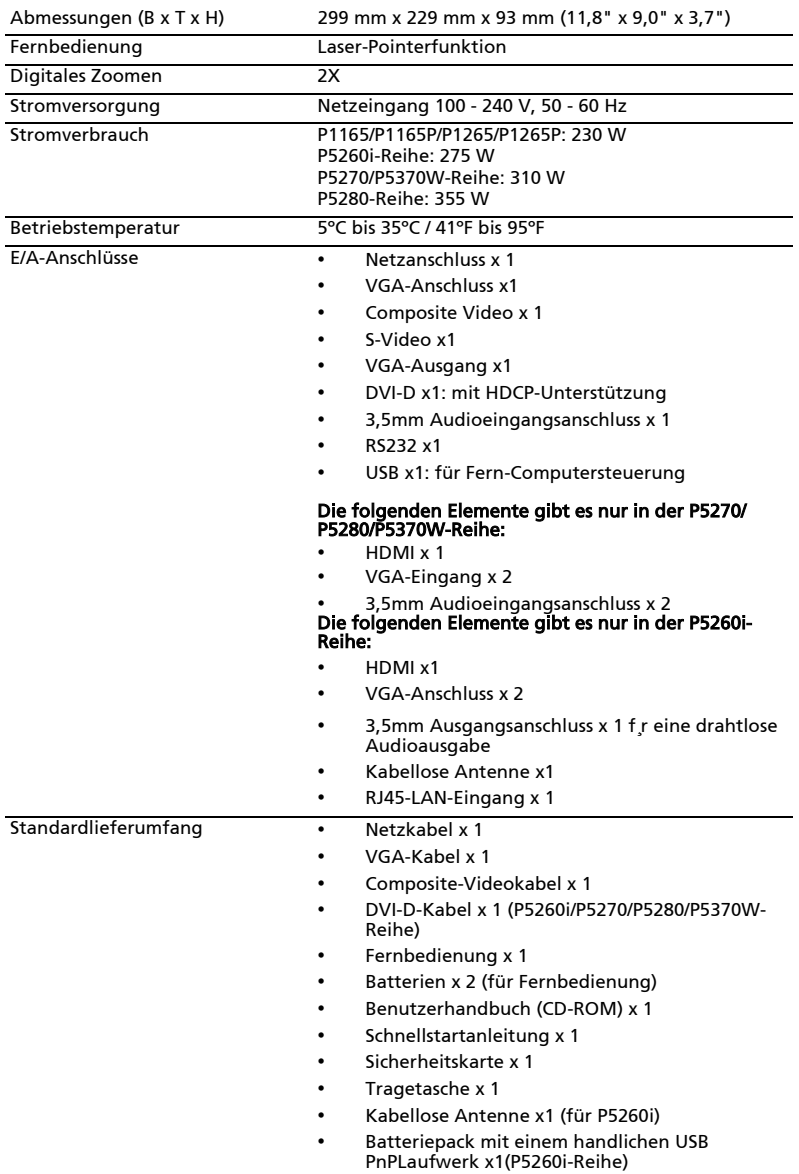

\* Das Design und die technischen Daten können ohne Ankündigung geändert werden.

### <span id="page-54-0"></span>Kompatible Modi

### A VGA analog

1 VGA analog - PC-Signal

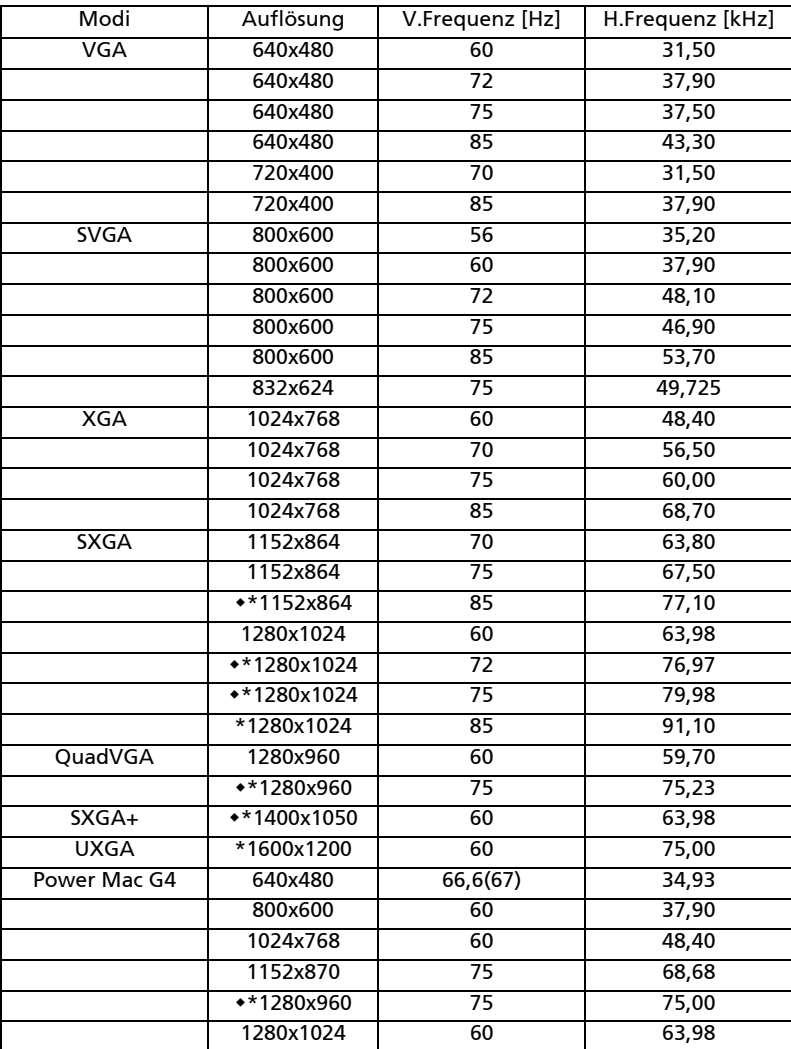

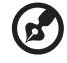

Hinweis: "\*" nur für die P5260i/P5270/P5280/P5370W-Reihe "" nur für die P1265/P1265P-Reihe

43

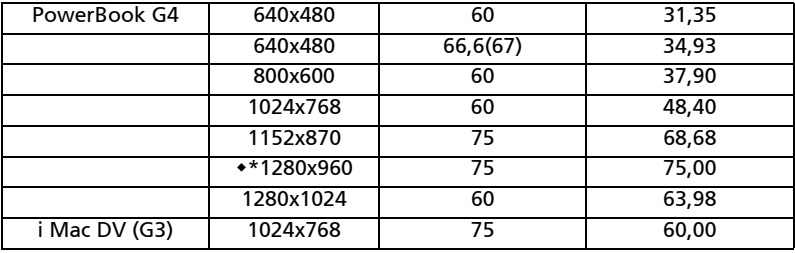

#### 2 VGA analog - erweiterte Breitbild-Frequenz

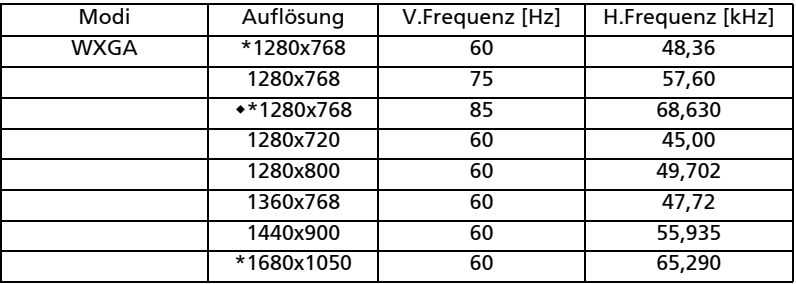

#### B. DVI digital

 $\mathbf{G}$ 

#### 1 DVI - PC-Signal

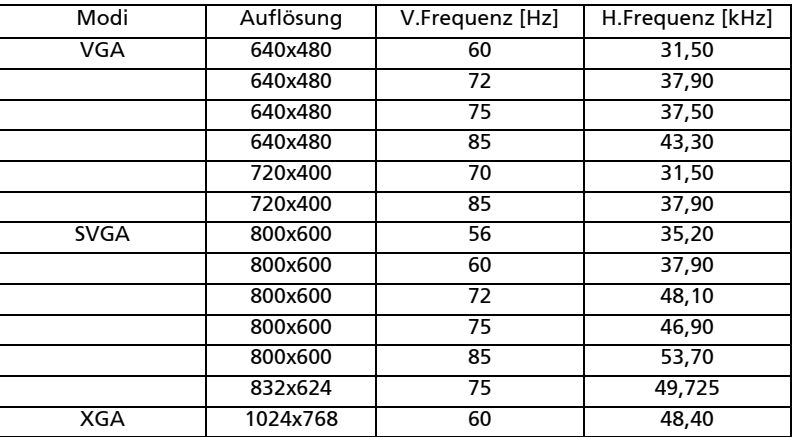

**Hinweis:** "\*" nur für die P5260i/P5270/P5280/P5370W-Reihe<br>"v" nur für die P1265/P1265P-Reihe

. . . . . . . . . . . . . . . . . .

45

. . . .

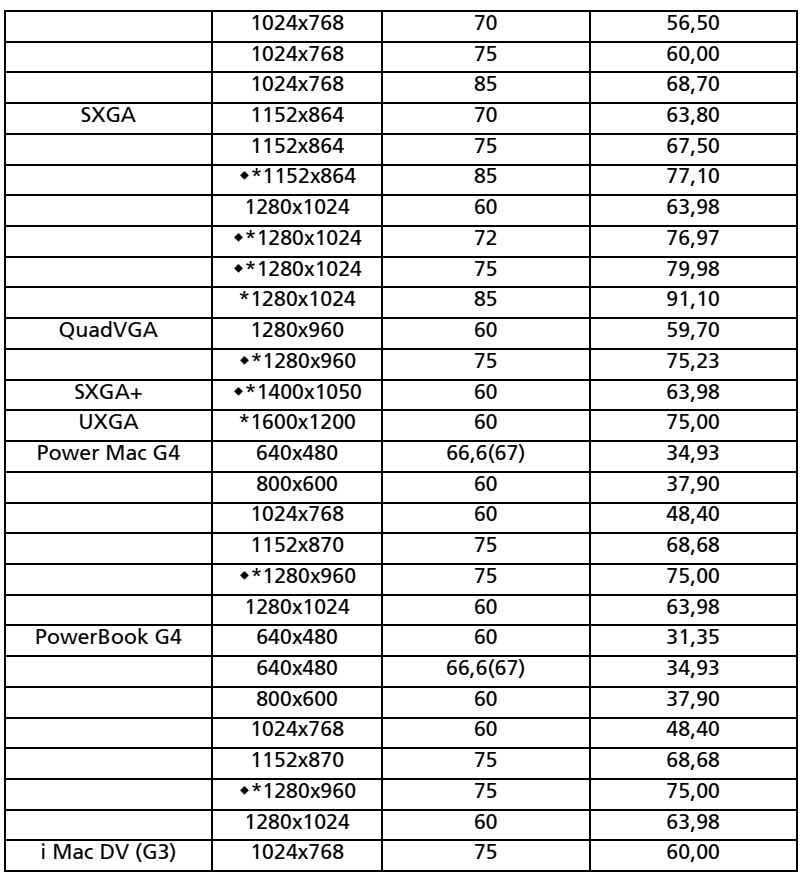

#### 2 DVI - erweiterte Breitbild-Frequenz

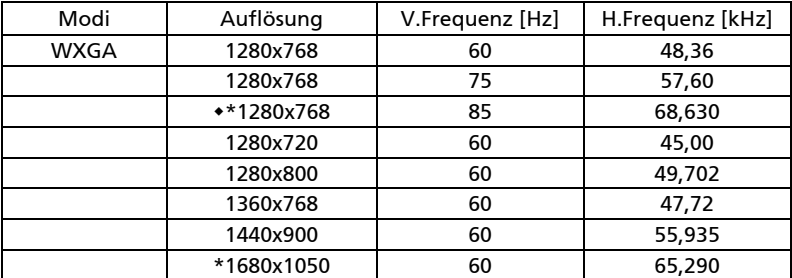

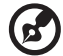

**Hinweis:** "\*" nur für die P5260i/P5270/P5280/P5370W-Reihe<br>"v" nur für die P1265/P1265P-Reihe **"** 

#### 3 DVI - Videosigna

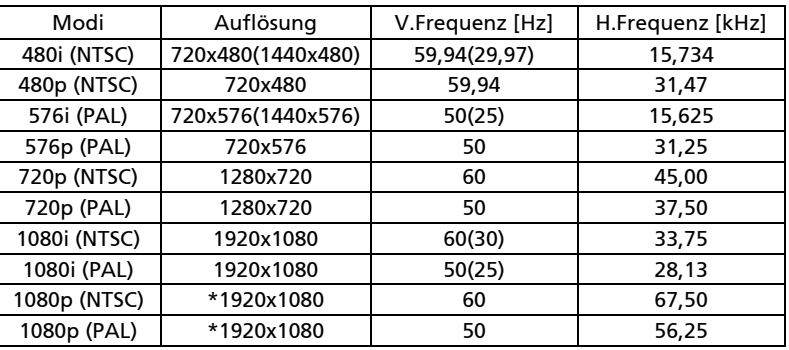

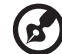

--------------Hinweis: "\*" nur für die P5260i/P5270/P5280/P5370W-Reihe

"" nur für die P1265/P1265P-Reihe

### C. HDMI -Digital (nur bei der P5260i/P5270/P5280/ P5370W-Reihe)

- 1 HDMI PC-Signal und erweiterte Breitbild-Frequenz: Unterstützt die obigen Angaben für DVI digital.
- 2 HDMI Videosignal

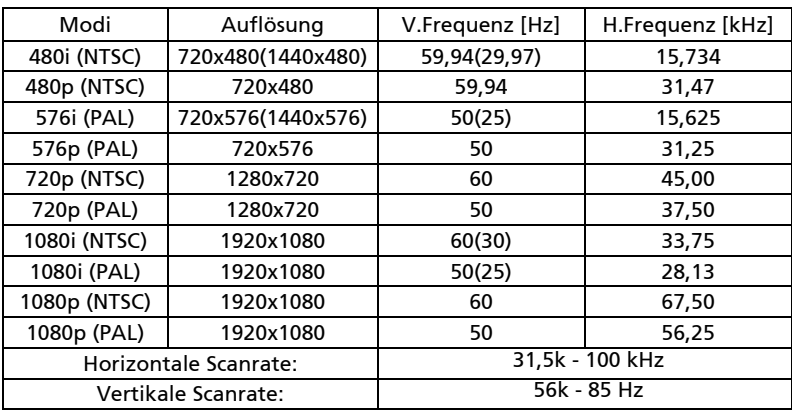

<span id="page-59-0"></span>Deutsch

### <span id="page-60-0"></span>Bestimmungen und Sicherheitshinweise

### FCC-Erklärung

Dieses Gerät wurde geprüft und hat sich als mit den Grenzwerten für ein Digitalgerät der Klasse B gemäß Teil 15 der Bestimmungen der amerikanischen Bundesbehörde für das Fernmeldewesen FCC (Federal Communications Commission) konform erwiesen. Diese Grenzwerte geben einen angemessenen Schutz gegen schädliche Funkstörungen innerhalb von Wohngebäuden. Dieses Gerät erzeugt und verwendet Funkfrequenzenergie, die ausgestrahlt werden kann und bei unsachgemäßer, nicht der Anleitung des Herstellers entsprechender Installation und Verwendung schädliche Störungen des Rundfunkempfangs verursachen kann.

Es gibt jedoch keine Garantie, dass bei einer bestimmten Installation keine Störungen auftreten. Kommt es durch das Gerät zu Störungen im Radio- oder Fernsehempfang, was sich durch Ein- und Ausschalten des Geräts überprüfen lässt, sollte der Benutzer versuchen, die Störung durch eine oder mehrere der folgenden Maßnahmen zu beheben:

- Richten Sie Ihre Empfangsantenne neu aus, oder stellen Sie sie an einem anderen Ort auf.
- Vergrößern Sie den Abstand zwischen dem Gerät und dem Empfänger.
- Schließen Sie das Gerät an eine Steckdose an, die nicht von demselben Stromkreis wie die Steckdose des Empfängers versorgt wird.
- Wenden Sie sich an den Händler oder einen erfahrenen Radio-/ Fernsehtechniker.

### Hinweis: Abgeschirmte Kabel

Um weiterhin die Anforderungen der FCC-Bestimmungen zu erfüllen, müssen abgeschirmte Kabel bei allen Verbindungen mit anderen Computergeräten verwendet werden.

### Hinweis: Peripheriegeräte

Nur die Peripheriegeräte (Ein-/Ausgabegeräte, Endgeräte, Drucker etc.), die für die Konformität mit den Klasse B-Grenzwerten zertifiziert wurden, dürfen mit diesem Gerät verbunden werden. Der Betrieb mit nicht zertifizierten Peripheriegeräten kann Störungen im Radio- oder Fernsehempfang verursachen.

### Achtung

Durch Änderungen oder Modifikationen, die nicht ausdrücklich von dem Hersteller genehmigt wurden, kann die von der Federal Communications Commission erteilte Gerätebetriebsbefugnis des Benutzers ungültig werden.

### Betriebsbedingungen

Dieses Gerät erfüllt alle Anforderungen des Teils 15 der FCC-Bestimmungen. Der Betrieb unterliegt den folgenden zwei Bedingungen: (1) Das Gerät darf keine schädlichen Störungen verursachen. (2) Das Gerät muss störfest gegen aufgenommene Störungen sein. Das betrifft auch solche Störungen, die unerwünschte Betriebszustände verursachen könnten.

#### Hinweis: Für Benutzer in Kanada

Dieses Digitalgerät der Klasse B erfüllt alle Anforderungen der kanadischen Bestimmungen ICES-003.

### Remarque à l'intention des utilisateurs canadiens

Cet appareil numérique de la classe B est conforme a la norme NMB-003 du Canada.

### Kanada — Lizenzfreie Kleinleistungs-Funkverkehrgeräte (RSS-210)

a Ein CIM (Common Information Model)-Betrieb unterliegt den folgenden zwei Bedingungen:

1. Das Gerät darf keine schädlichen Störungen verursachen. 2. Das Gerät muss störfest gegen aufgenommene Störungen sein. Dies betrifft auch solche Störungen, die unerwünschte Betriebszustände verursachen könnten.

b Betrieb im 2,4 GHz-Bereich Um Radiointerferenzen am lizenzierten Service zu verhindern, sollte dieses Gerät zur maximalen Abschirmung nur im Hause betrieben werden, bzw. unterliegt bei eine Außeninstallation einer Lizenzierung.

### Konformitätserklärung für EU-Länder

Hiermit erklärt Acer, dass diese Projektor-Reihe die Anforderungen und weiteren relevanten Bestimmungen der Richtlinie 1999/5/EG erfüllt. (Bitte besuchen Sie http://global.acer.com/support/certificate.htm für komplette Dokumente.)

Konform mit der russischen gesetzlichen Zertifizierung

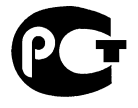

**ME61** 

Rechtliche Erklärung zu Funkgeräten

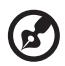

Hinweis: Die folgenden rechtlichen Informationen gelten nur für Modelle mit drahtlosen LAN- und/oder Bluetooth-Funktionen.

### Allgemein

Das Produkt erfüllt alle Anforderungen der Hochfrequenz- und Sicherheitsstandards in allen Ländern bzw. Regionen, in denen seine drahtlose Nutzung genehmigt ist. Je nach den Konfigurationen enthält das Produkt möglicherweise drahtlose Funkgeräte (wie z.B. WLAN- und/oder Bluetooth-Module). Die folgenden Informationen gelten für Produkte mit solchen Geräten.

### Europäische Union (EU)

Die Konformität mit den folgenden harmonisierten Normen gemäß der R&TTE-Richtlinie 1999/5/EG wurde bescheinigt:

- Artikel 3.1(a) Gesundheit und Sicherheit
	- EN60950-1:2001
	- EN50371:2002 (SAR, general FR device)
- Artikel 3.1(b) EMV
	- EN301 489-1 V1.4.1 (common technical requirement)
	- EN301 489-3 V1.4.1 (for short range device)
	- EN301 489-17 V1.2.1 (for widerband data and HIPETLAN equipment)
- Artikel 3.2 Nutzung des Hochfrequenzspektrums
	- EN300 220-1 V1.3.1 (for short range device, 25~1000MHz, part 1)
	- EN300 220-2 V2.1.1 (for short range device, 25~1000MHz, part 3)
	- EN300 440-2 V1.1.2 (for short range device, 1G~20GMHz, part 2)
	- EN300 328 V1.6.1 (for data transmission equipment operating in the 2,4 GHz ISM band
	- EN301 893 V1.2.3 (5GHz high performance RLAN)

### Liste mit zutreffenden Ländern

Mitgliedstaaten der Europäischen Union Mai 2004: Belgien, Dänemark, Deutschland, Griechenland, Spanien, Frankreich, Irland, Italien, Luxemburg, die Niederlande, Österreich, Portugal, Finnland, Schweden, Vereinigtes Königreich, Estland, Lettland, Litauen, Polen, Ungarn, Tschechien, Slowakei, Slowenien, Zypern und Malta. Die Nutzung ist in den Mitgliedstaaten der Europäischen Union sowie Norwegen, der Schweiz, Island und Liechtenstein genehmigt. Die Benutzung des Gerätes muss streng in Übereinstimmung mit den Vorschriften und Beschränkungen im Land der Benutzung sein. Für weitere Informationen nehmen Sie bitte mit der lokalen Behörde in dem Land Kontakt auf, in dem Sie das Gerät benutzen.

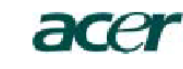

**Acer America Corporation**  333 West San Carlos St., San Jose CA 95110, U. S. A. Tel: 254-298-4000 Fax : 254-298-4147 www.acer.com

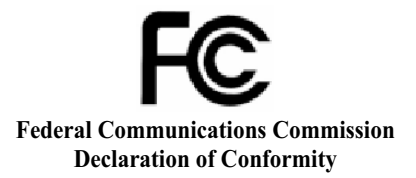

This device complies with Part 15 of the FCC Rules. Operation is subject to the following two conditions: (1) this device may not cause harmful interference, and (2) this device must accept any interference received, including interference that may cause undesired operation.

The following local Manufacturer / Importer is responsible for this declaration:

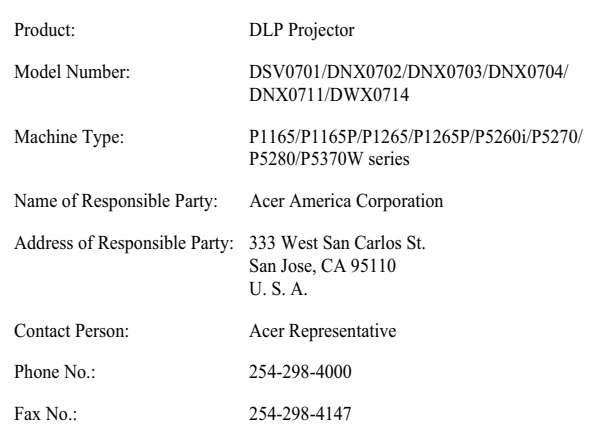

53

# $C \in \mathbb{O}$ **Declaration of Conformity**

#### **We,**

#### **Acer Computer (Shanghai) Limited**

3F, No. 168 Xizang medium road, Huangpu District, Shanghai, China Contact Person: Mr. Easy Lai Tel: 886-2-8691-3089 Fax: 886-2-8691-3000 E-mail: easy\_lai@acer.com.tw

Hereby declare that:

### **Product: DLP Projector**

**Trade Name:** 

**Model Number: DSV0701/DNX0702/DNX0703/DNX0704/DNX0711/DWX0714** 

**Machine Type: P1165/P1165P/P1265/P1265P/P5260i/P5270/P5280/P5370W series**  Is compliant with the essential requirements and other relevant provisions of the following EC directives, and that all the necessary steps have been taken and are in force to assure that production units of the same product will continue comply with the requirements.

#### **EMC Directive 2004/108/EC as attested by conformity with the following harmonized standards:**

- -. EN55022:1998 + A1:2000 + A2:2003, AS/NZS CISPR22:2002, Class B
- $-$ . EN55024:1998 + A1:2001 + A2:2003
- -. EN61000-3-2:2000, Class A
- -. EN61000-3-3:1995 + A1:2001

#### **Low Voltage Directive 2006/95/EC as attested by conformity with the following harmonized standard:**

R&TTE Directive 1999/5/EC as attested by conformity with the following harmonized standard:

- Article 3.1(a) Health and Safety
	- EN60950-1:2001
	- EN50371:2002 (SAR, general FR device)
- Article 3.1(b) EMC
	- EN301 489-1 V1.4.1 (common technical requirement)
	- EN301 489-3 V1.4.1 (for short range device)
	- EN301 489-17 V1.2.1 (for widerband data and HIPETLAN equipment)
- Article 3.2 Spectrum Usages
	- EN300 220-1 V1.3.1 (for short range device, 25~1000MHz, part 1)
	- EN300 220-2 V2.1.1 (for short range device, 25~1000MHz, part 3)
	- EN300 440-2 V1.1.2 (for short range device, 1G~20GMHz, part 2)
	- EN300 328 V1.6.1 (for data transmission equipment operating in the 2,4 GHz ISM band
	- EN301 893 V1.2.3 (5GHz high performance RLAN)

Easy  $\frac{1}{2}$ 

**Easy Lai / Director Acer Computer (Shanghai) Limited**